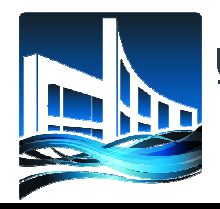

Universidad **Politécnica** Formando Triunfadores BACALAR

**UNIVERSIDAD POLITÉCNICA DE BACALAR**  DIRECCIÓN DE PLANEACIÓN Oficio No. UPB/R/DP/0031/2021. **Asunto:** índice de satisfacción de Servicios. Bacalar, Quintana Roo, a 05 de julio de 2021.

*"2021, Año del Maestro Normalista"* 

### **LUIS CARLOS SANTANDER BOTELLO RECTOR DE LA UNIVERSIDAD POLITÉCNICA DE BACALAR. P R E S E N T E**

Por éste medio me permito informar los alcances de la satisfacción de los servicios de apoyo para el aprendizaje como son el servicio de Biblioteca, Cómputo y Laboratorio de Idiomas. Cabe señalar que derivado de la contingencia sanitaria provocado por el COVID-19; desde el mes de marzo del 2020 a la fecha las actividades escolares han sido suspendidas de manera presencial.

En este sentido el *Laboratorio de Idiomas* estuvo inactivo, durante el año 2020, situación que requirió una serie de estrategias para fortalecer el desarrollo del aprendizaje con dinámicas implementadas por los profesores de la asignatura, pudiendo obtener una medición de la satisfacción del servicio con la calificación que los alumnos plasman a sus profesores en la Evaluación Docente realizada a finales de cuatrimestre 2021-1 (Anexo 1).

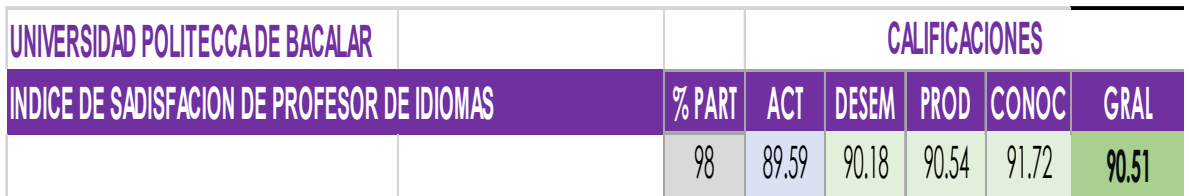

Se puede observar un alcance de satisfacción en el servicio de **90.51%**

Ante la afectación de lo que implica brindar un Servicio de Biblioteca y de Cómputo de forma presencial, en este 2021 se ha generado la alternativa de **BIBLIOTECA DIGITAL UPB** a cargo de la Jefa de Departamento del Centro de Información, la Maestra Sally Pérez (Anexo 2), lo que permite

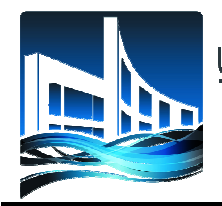

### *"2021, Año del Maestro Normalista"*

que en próximas fechas podamos incluir en la encuesta de satisfacción este servicio.

Adicionalmente elaboramos una propuesta de encuesta denominado *"Test de autoevaluación integral para la mejora continua de nuestra Universidad"* el cual se puede encontrar en la siguiente liga de Google: https://docs.google.com/forms/d/1s8bKifiPBgdIJo-bOuSLtgBVXfyAKVQJVRwFka49ldA/edit

No omito comunicarle que disponemos de toda la accesibilidad para realizar cambios de acuerdo a lo que se considere como área de mejora constante.

Consideró importante señalar que la Dirección de Planeación en conjunto con las otras UR, promovemos acciones transversales para obtener y mejora nuestros indicadores Institucionales.

Sin más por el momento, me despido de usted, no sin antes quedar a su disposición ante cualquier observación que realice.

**ATENTAMENTE** 

**M.A.E.P. ROCÍO DEL SOCORRO BARBOZA CAAMAL DIRECTORA DE PLANEACIÓN** 

C.c.p María Antoni de los Ángeles Diaz Martin. – Encargada de la Secretaria Académica de la UPB. C.c.p Delgy Elizabeth Uc May. – Secretaria Administrativa de la UPB. C.c.p. Ángel Palacios Regules. – Abogado General de la UPB. C.c.p. Minutario. RDBC/ajst.

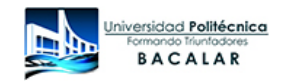

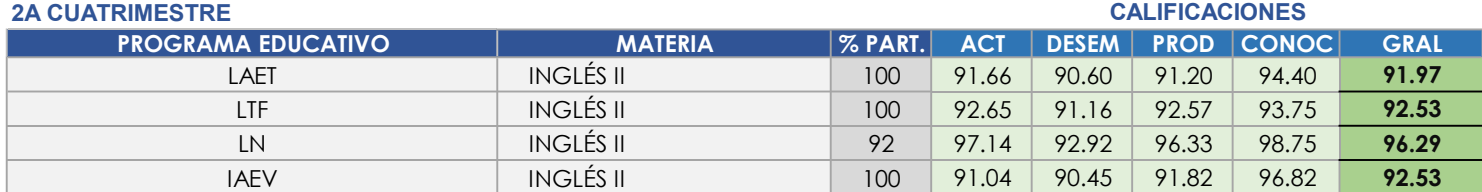

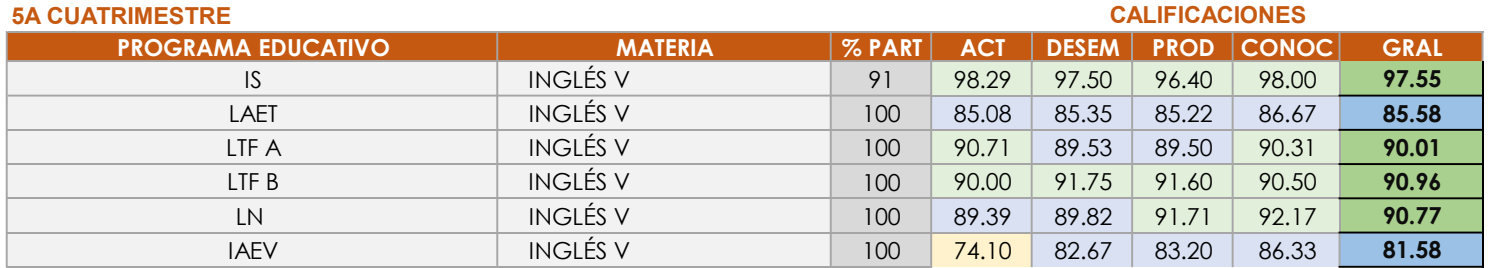

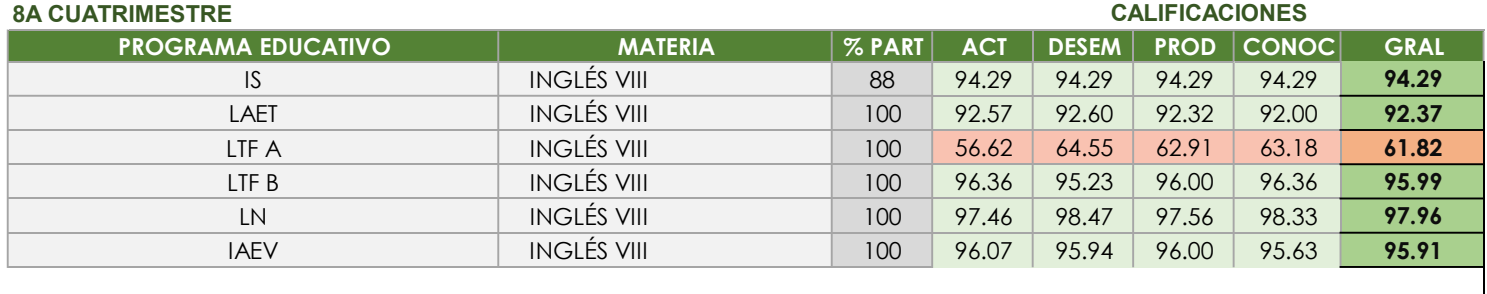

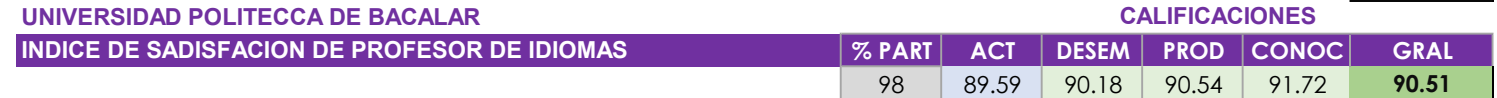

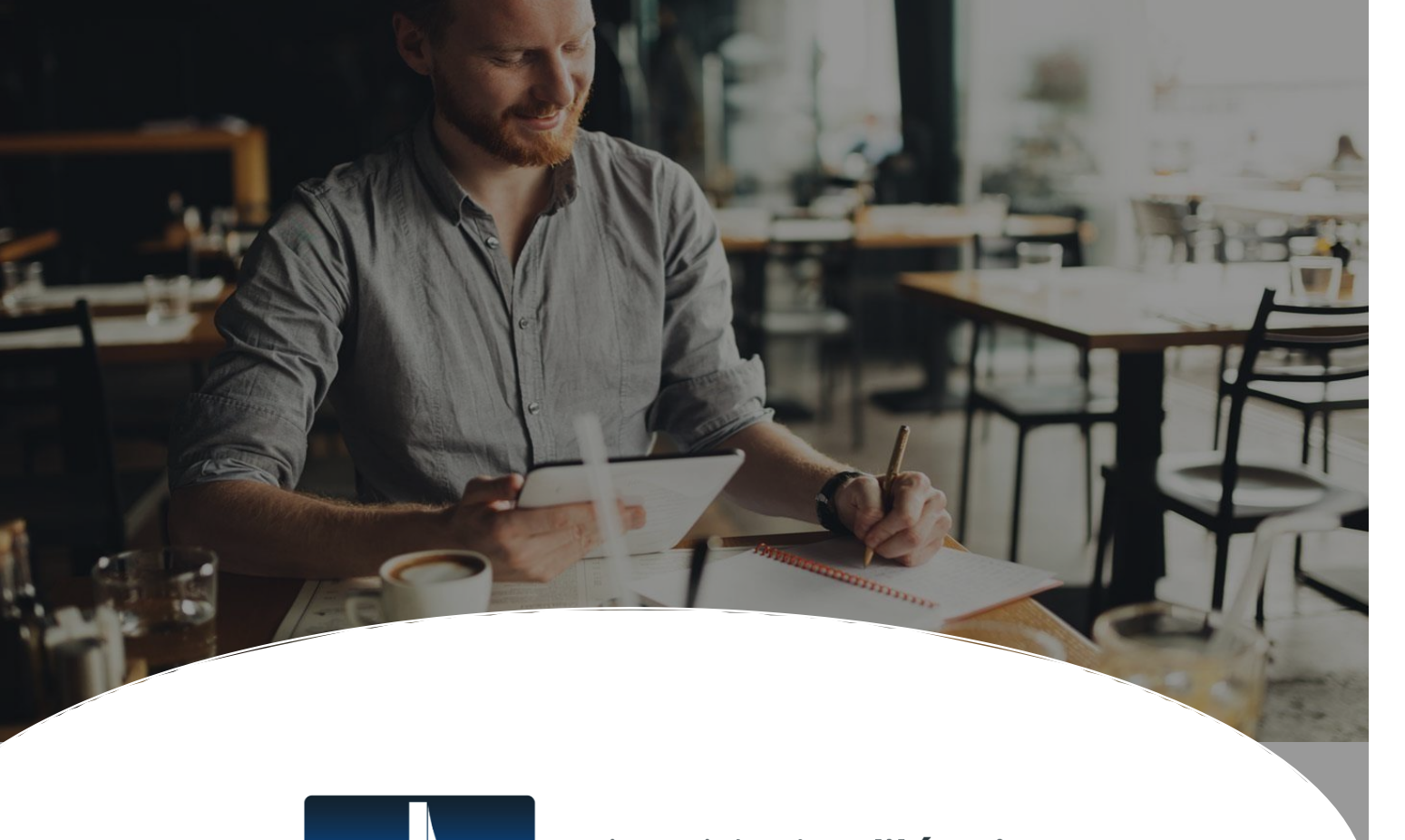

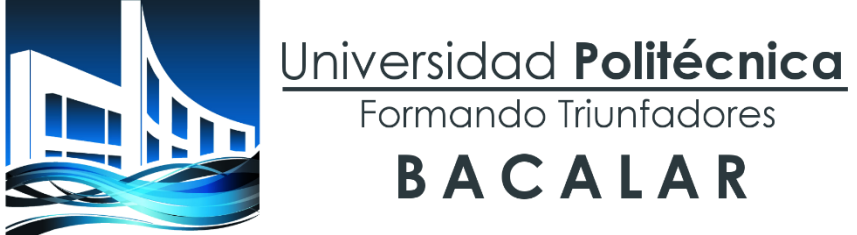

## **BIBL IOT EC A DI G I TA L**

**Manual de Uso**

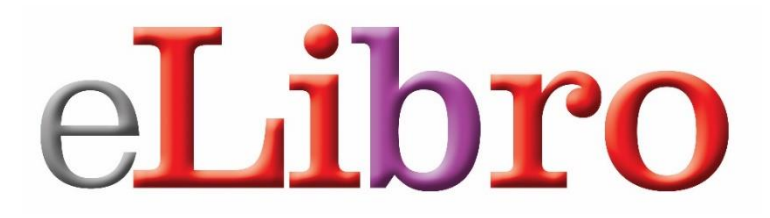

**Motivados por ayudar a transitar la educación como principal frontera de la libertad.**

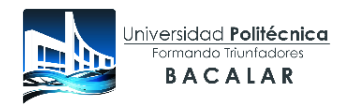

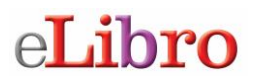

### **Manual de usuario plataforma de libros electrónicos eLibro**

**Índice**

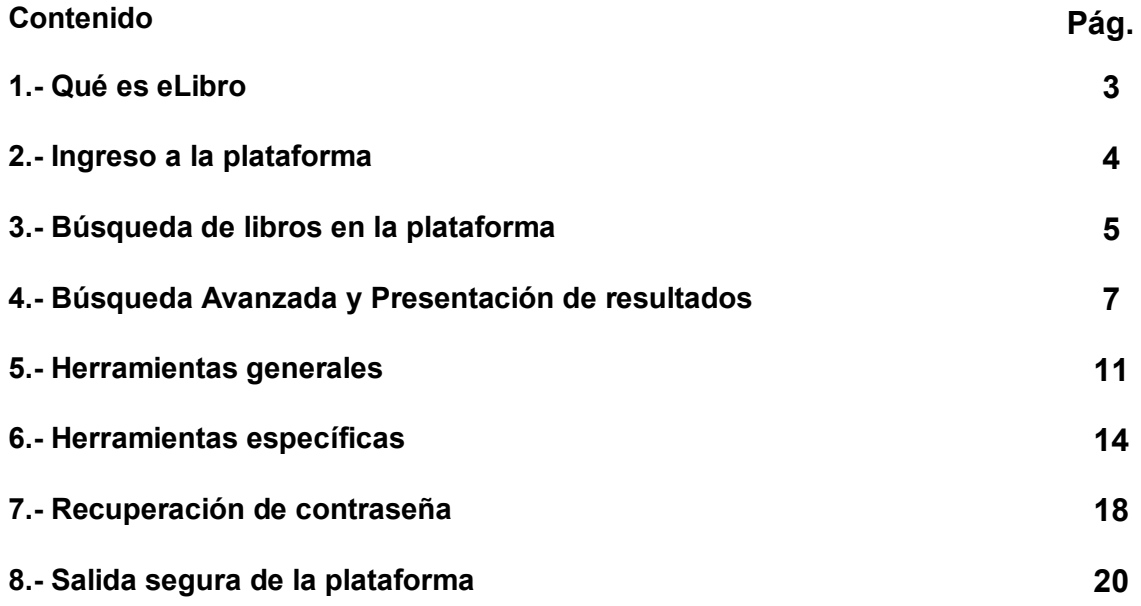

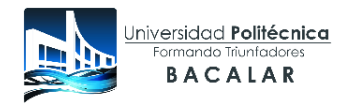

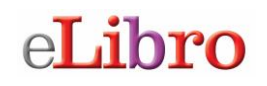

### **Manual de usuario plataforma de libros electrónicos eLibro**

### **1.- Qué es eLibro**

Es una plataforma de libros electrónicos que ofrece acceso a documentos en texto completo (libros electrónicos, tesis de nivel Doctorado y revistas académicas) de diversas disciplinas, constituyéndose como la biblioteca virtual más completa y robusta de contenidos académicos en idioma español. La plataforma eLibro está conformado por más de 470 editoriales de renombre internacional tales como:

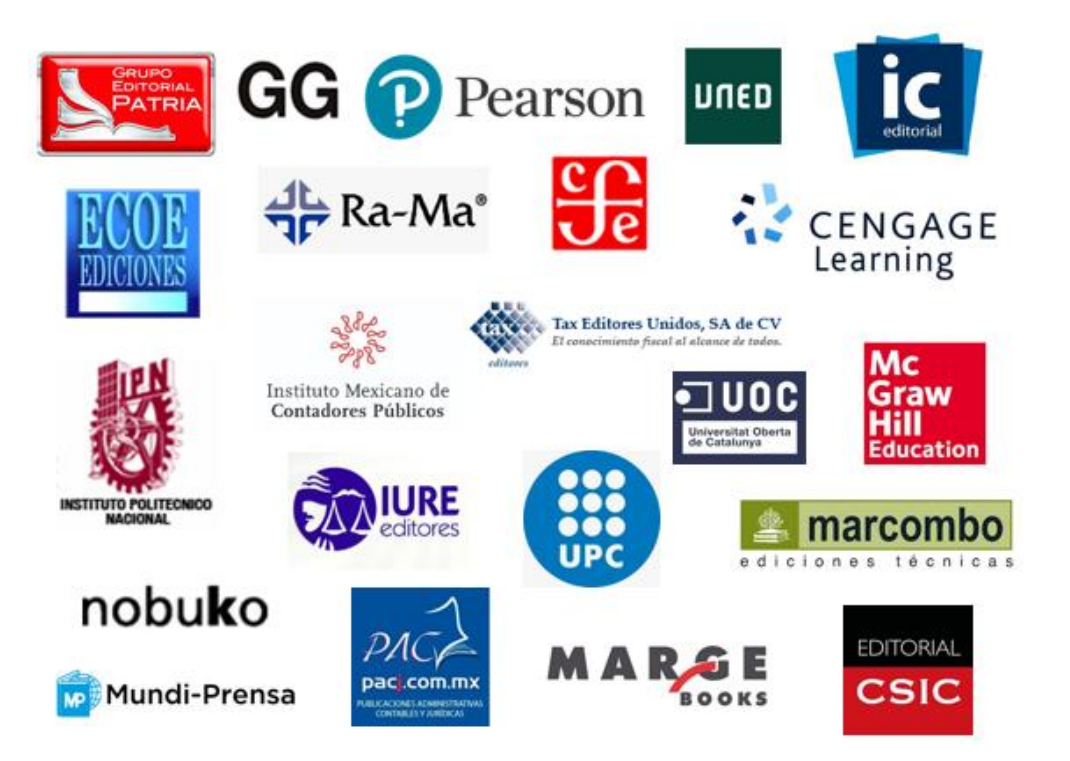

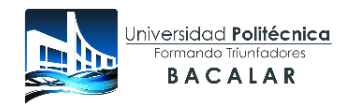

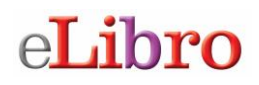

### **2.- Ingreso a la plataforma**

Entra a la URL que le corresponde a tu Instituto (Pregunta a tu Bibliotecario) donde se encuentra el acceso a la biblioteca virtual eLibronet.

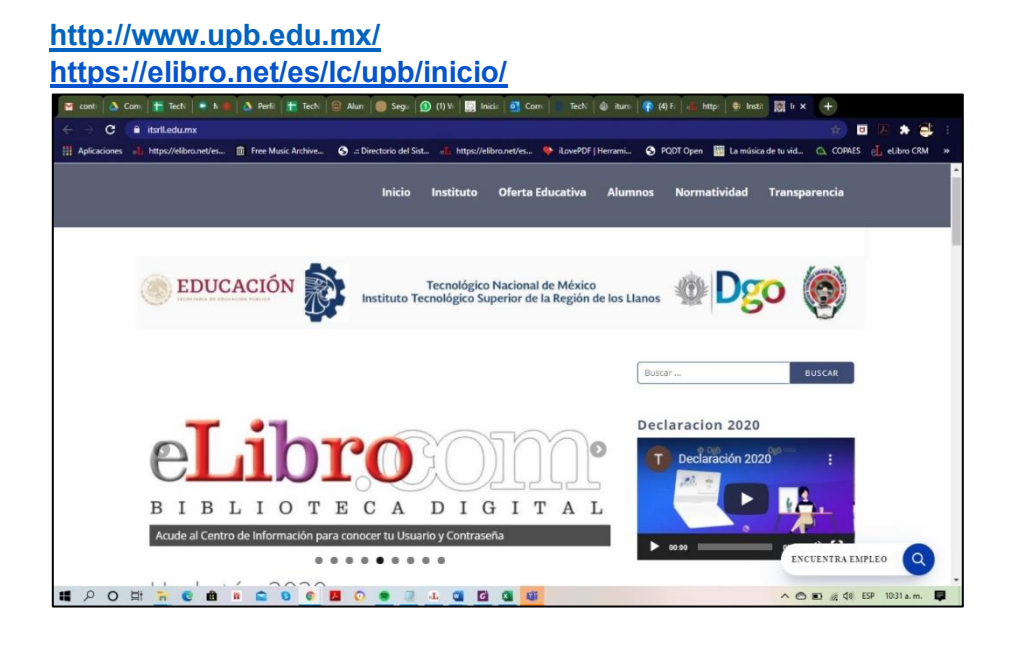

Luego aparecerá la pantalla principal de la plataforma de libros electrónicos eLibro.

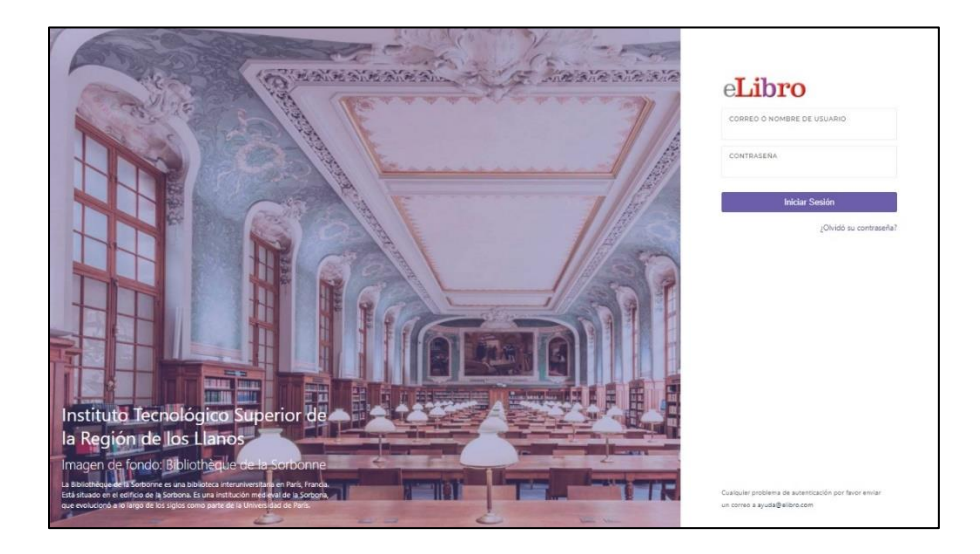

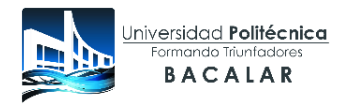

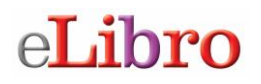

Para utilizar la plataforma debes ingresar tu usuario/correo electrónico y la contraseña asignada por el Centro de Información para tu uso. Si no la tienes debes solicitarla al Centro de Información de tu plantel.

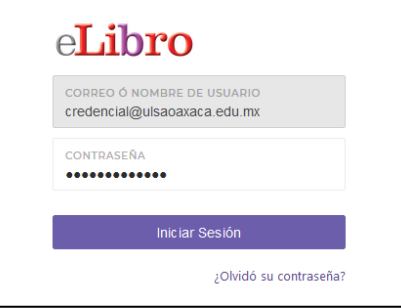

Al colocar tu usuario y contraseña te permitirá ingresar a la pantalla principal de la plataforma de libros electrónicos.

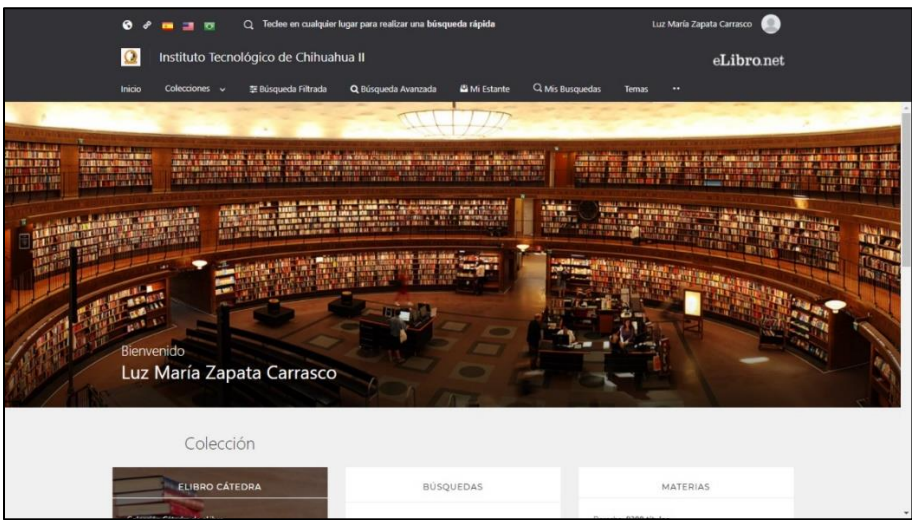

### **3.- Búsqueda de libros en la plataforma**

En donde aparece el ícono de lupa puedes colocar la palabra o el término a buscar. Pero también puedes utilizar otras opciones de búsqueda.

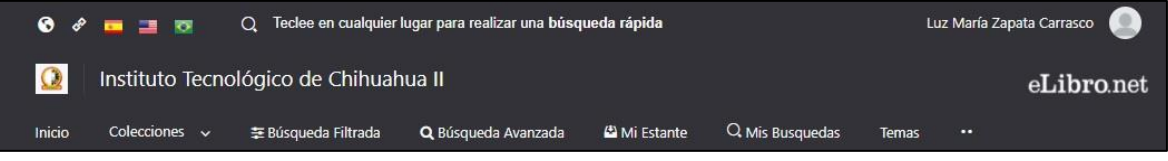

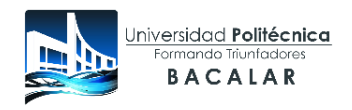

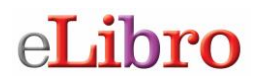

### **Búsqueda rápida**

La búsqueda rápida te permite buscar una palabra o frase. Solamente al escribir la palabra desde el menú principal aparece la pantalla donde debes ingresarla. La búsqueda se ejecutará sobre todos los tipos de documentos en cualquier idioma o temática. Buscará cualquier ocurrencia de la palabra (o frase) ingresada en el texto, título, autor, editorial y temática de todos los documentos.

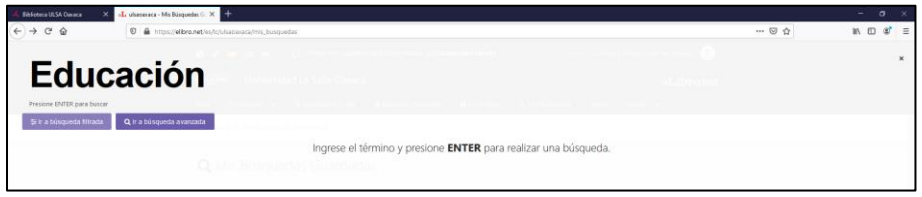

### **Búsqueda filtrada**

Permite filtrar la búsqueda por tipo de documento, editorial, materia, año de publicación, autor y otras categorías más. Se quitan aquellos resultados que no corresponden a los filtros aplicados.

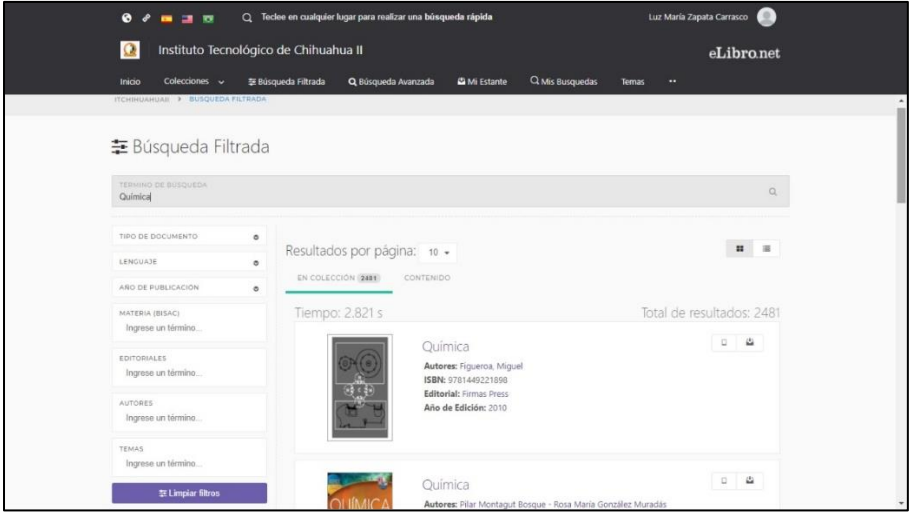

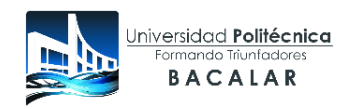

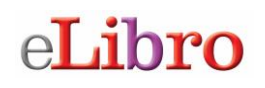

### **Búsqueda avanzada**

Permite realizar la búsqueda utilizando distintos tipos de filtros como: autor, título, editorial año, materia y la posibilidad de combinarlos con el uso de operadores lógicos (and, or, not).

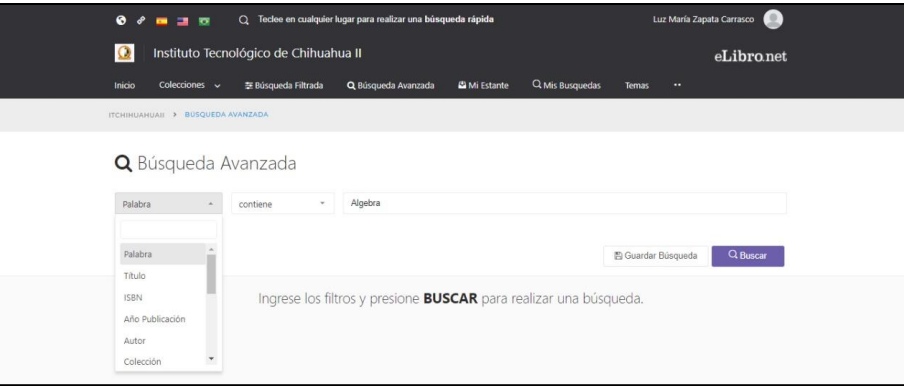

### **4.- Presentación de resultados**

Al realizar cualquiera de las búsquedas anteriores la plataforma te va a mostrar los resultados de la siguiente manera:

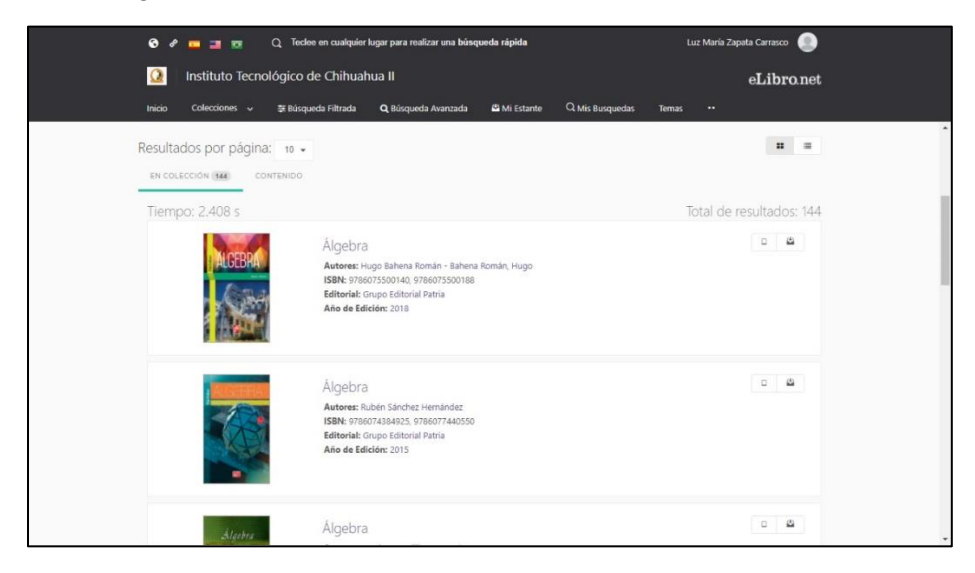

Para visualizar un título solo tienes que dar clic en leer en línea. También lo puedes agregar a estantería o descargar.

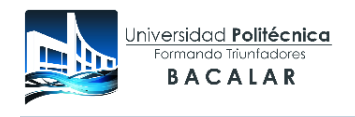

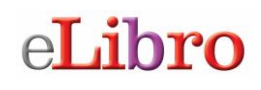

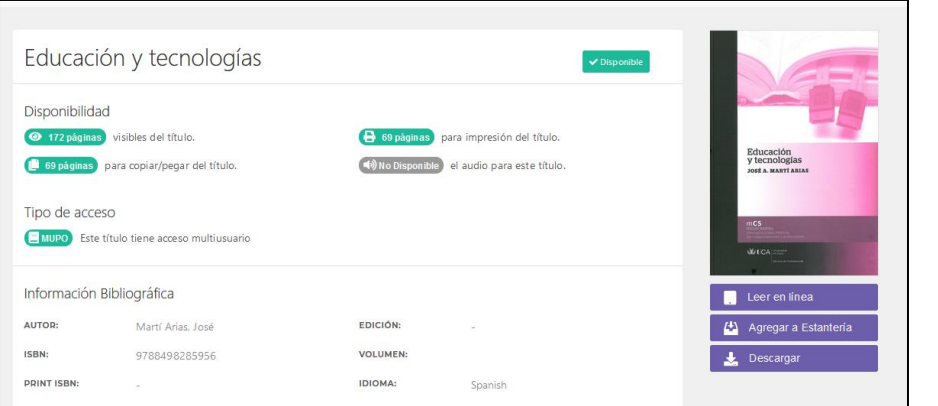

### **Leer en línea**

Permite ver el libro utilizando el navegador de internet, si cuentas con servicio de internet esta es la opción más rápida.

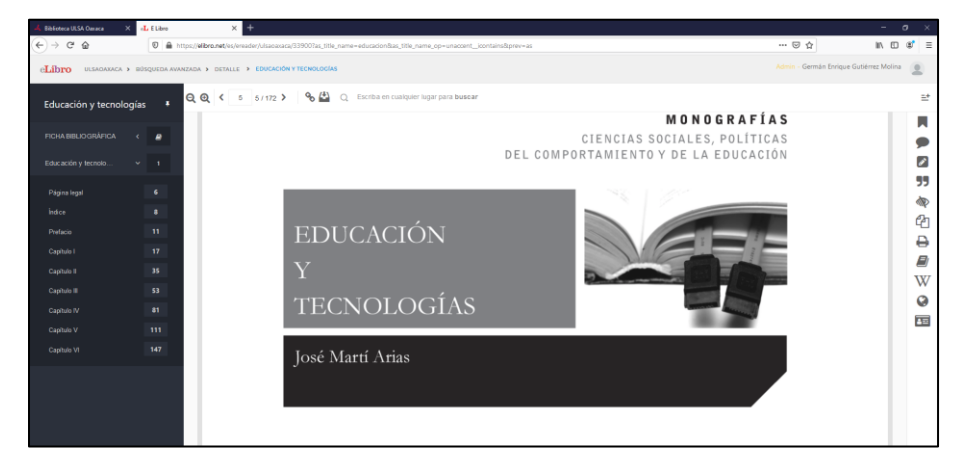

### **Descargar**

Esta opción te permite descargar el libro por el período determinado por tu Instituto, a cualquiera de tus dispositivos (laptop, celular o Tablet). Cuando das clic en la opción de

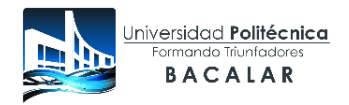

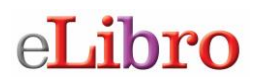

descargar aparece una ventana con instrucciones que debes seguir para cumplir el proceso, la ventaja de esta opción es poder ver el libro sin conexión a Internet.

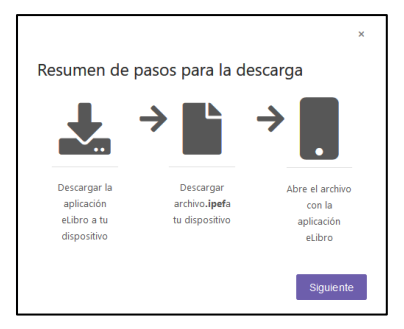

 Luego da clic en siguiente y aparece una pantalla que indica se debe descargar la aplicación a un dispositivo, aparecen las distintas plataformas de mayor uso, si ya la tienes solo da clic en siguiente.

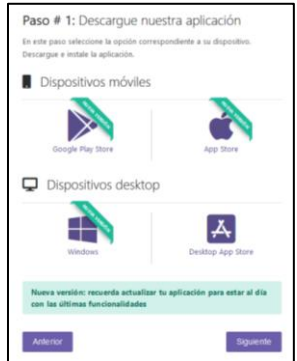

 Lo que prosigue es seleccionar la cantidad de días de préstamo (hasta un máximo de 30) y dar clic en el botón descargar.

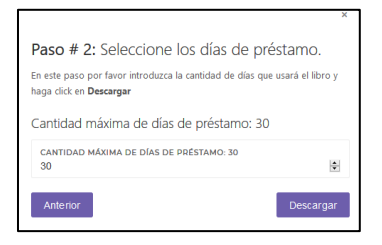

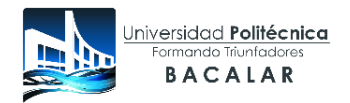

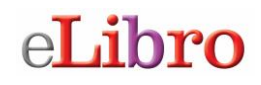

Comienza el proceso de descarga del libro seleccionado.

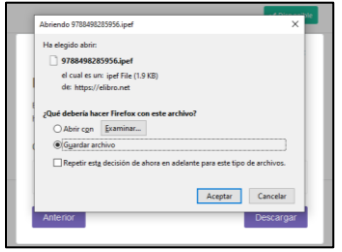

 En el caso de una computadora solo se da clic sobre el archivo, si previamente se descargó la aplicación lo puedes ver.

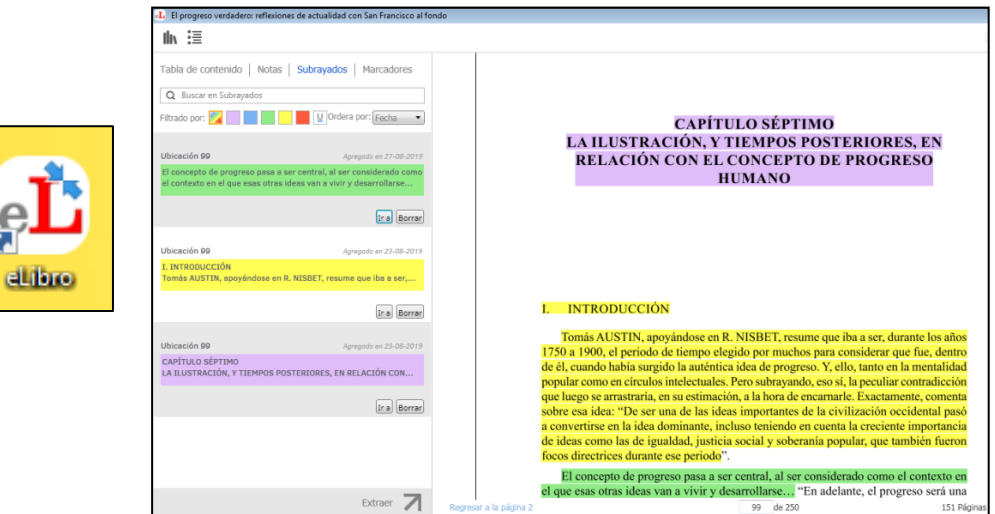

Para ver el libro en dispositivos móviles

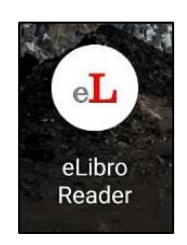

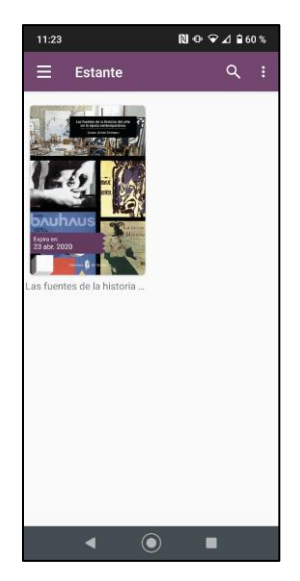

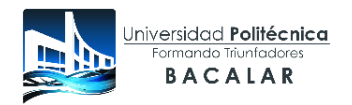

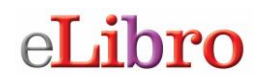

### **Opciones de la pantalla de lectura en línea**

La pantalla de lectura en línea tiene opciones divididas en tres zonas.

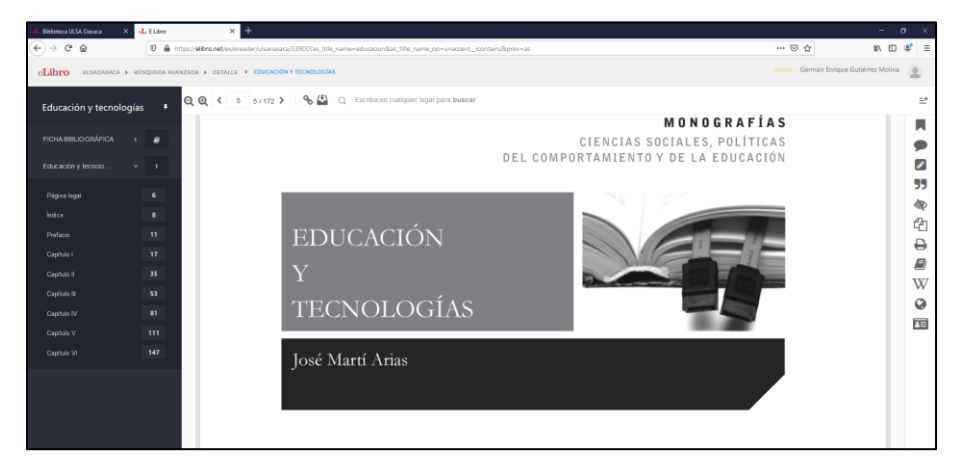

### **Tabla de contenido del libro**

Presenta de una manera sencilla la tabla de contenido del título que estés leyendo, al hacer clic en cada parte del libro automáticamente te dirige a la página indicada.

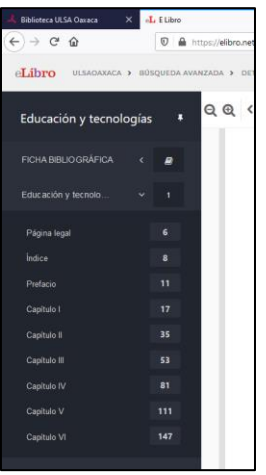

### **5.- Herramientas generales**

Estas herramientas te permiten manejar la pantalla de visualización del libro.

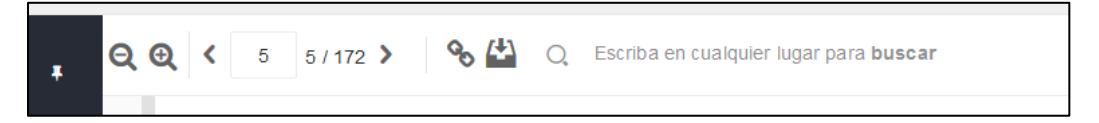

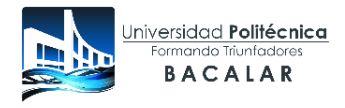

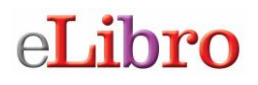

Q Q Controlar el acercamiento del texto (zoom)

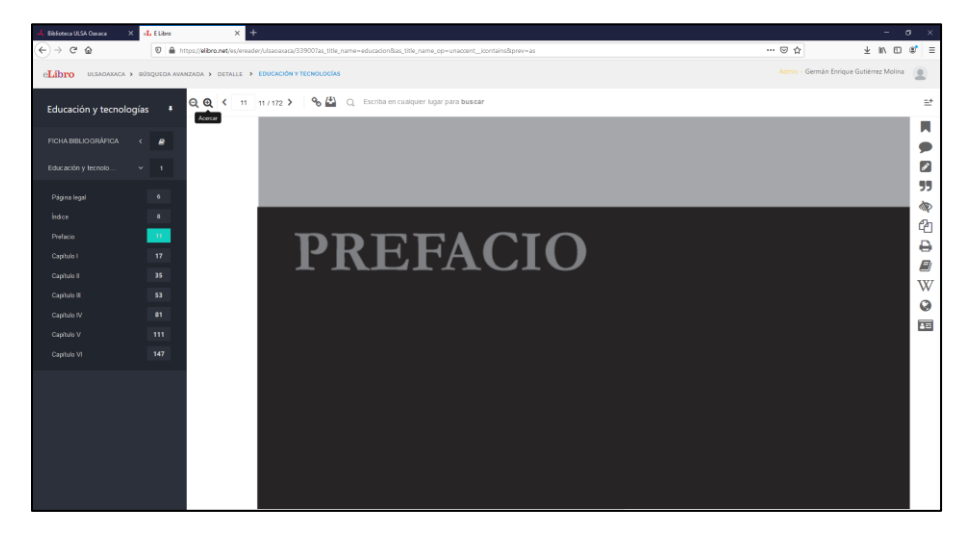

#### $\blacktriangleleft$  $5 \t 5/172$  > Ver y cambiar páginas

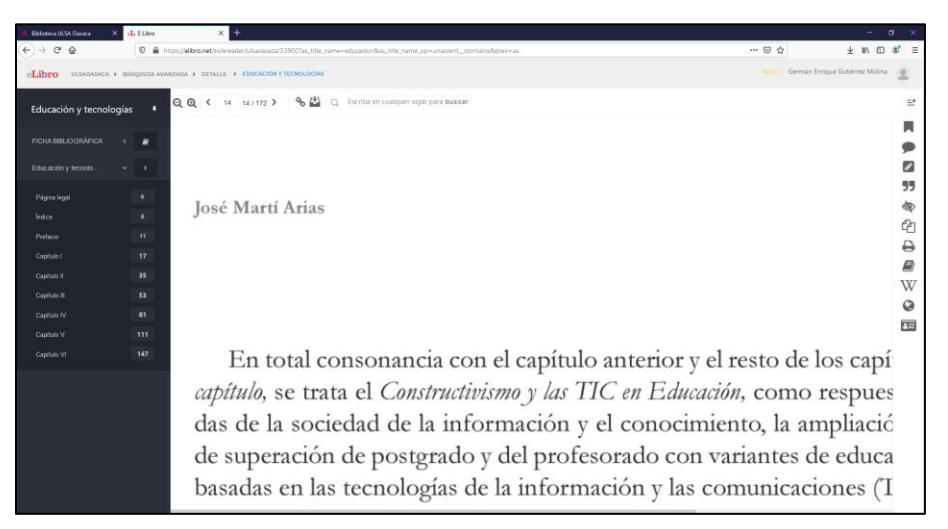

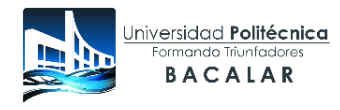

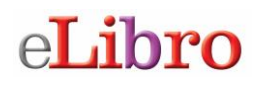

#### % Obtener enlace del libro

Permite obtener el enlace del libro para poder compartirlo con otro usuario de la plataforma. Esta función resulta muy útil para los maestros o estudiantes cuando necesitan compartir el texto con otros usuarios.

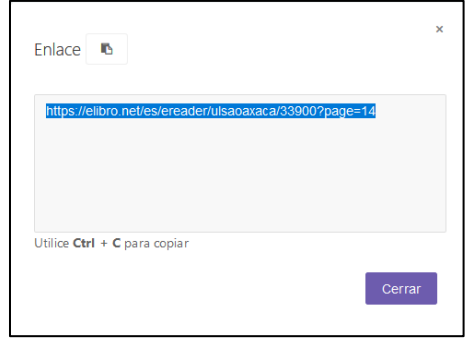

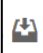

### Agregar a mi estantería

Permite agregar el libro a mi estantería personal y colocarlo dentro de la carpeta que se tenga definida para el libro.

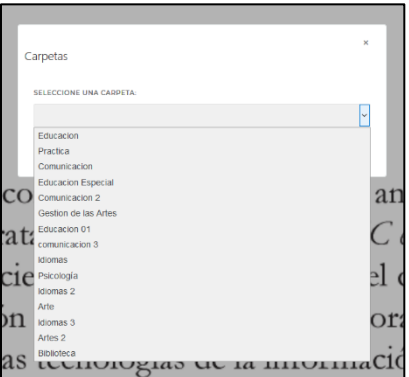

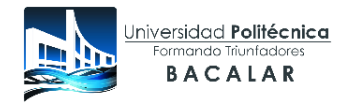

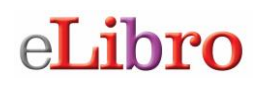

 El estante personal (Mi Estantería) te permitirá hacer uso de todas las herramientas como: copiar/imprimir páginas, colorear, escribir notas y descargar los libros en tu computadora o en dispositivos móviles. Con el estante personal podrás guardar y administrar referencias, resaltados y anotaciones que realice sobre los documentos, también puedes organizar los documentos de interés en carpetas.

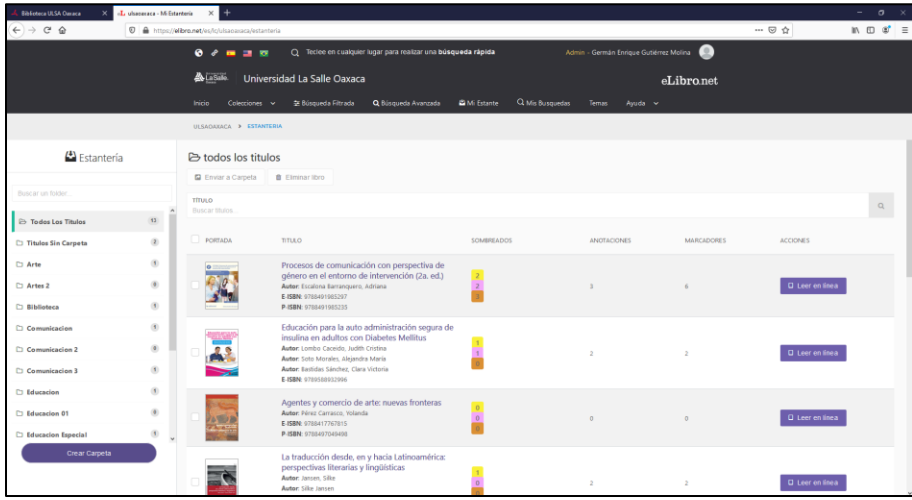

 $\mathsf{Q}$ Buscar dentro del documento. Permite realizar una búsqueda simple de una palabra en el libro que se esté consultando.

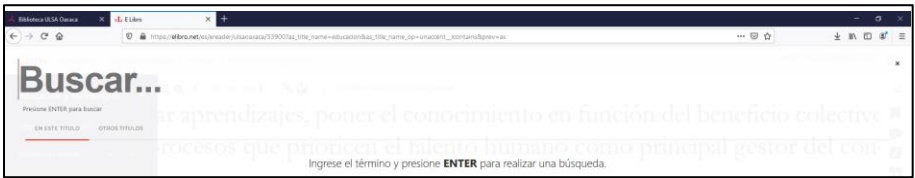

### **6.- Herramientas específicas**

Estas herramientas están ubicadas en la parte derecha de la pantalla del libro que se esté revisando.

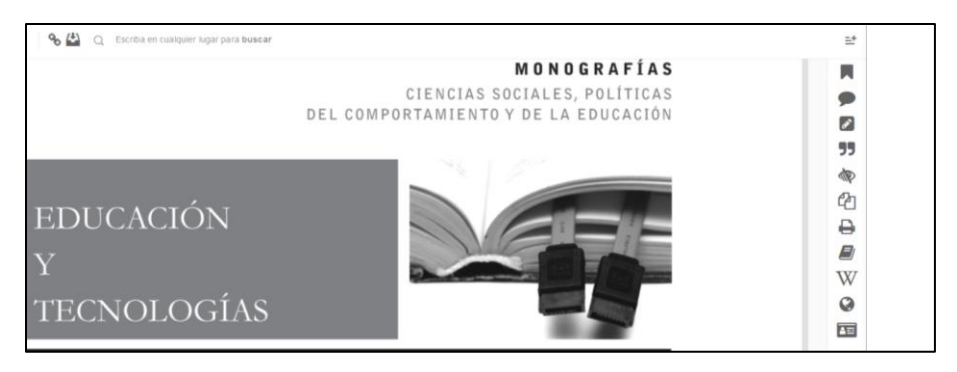

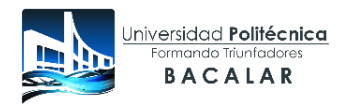

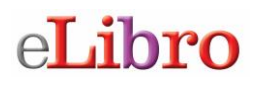

±

Permite ir a la pestaña donde se muestra lo que se tiene marcado o sombreado en el libro que se esté consultando.

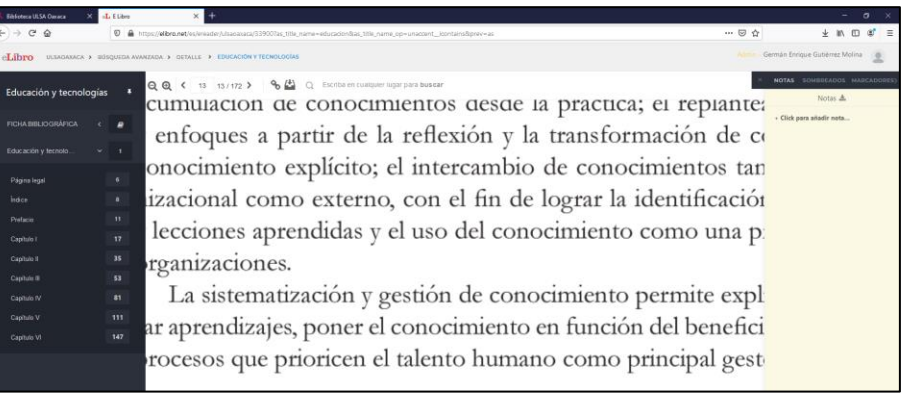

ናን Permite al usuario escuchar la lectura en voz alta página tras página o una selección específica.

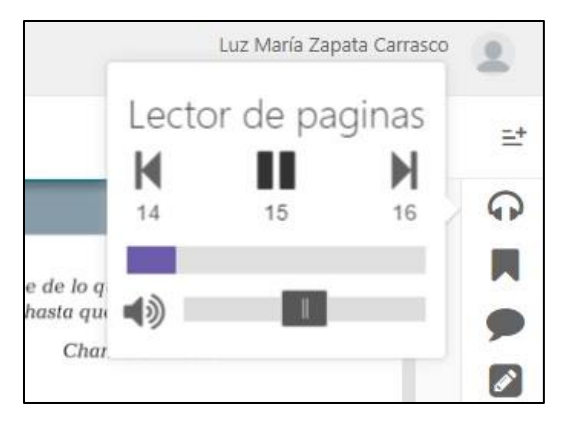

Permite agregar marcadores a tu libro en las páginas que estés consultando y necesites revisar luego.

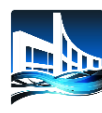

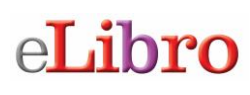

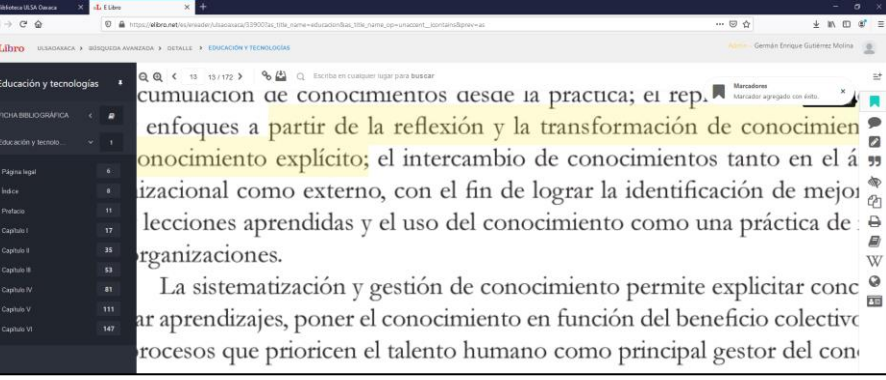

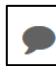

# Permite agregar notas al libro, como si fueran post-it o bloc de notas

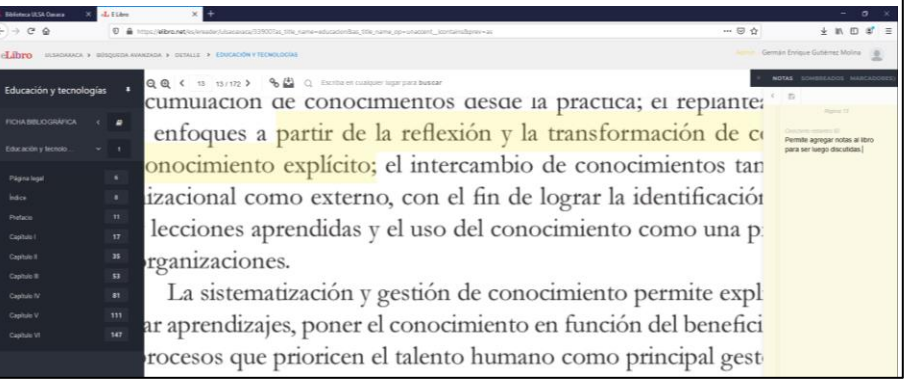

# Se pueden sombrear partes del libro para resaltar textos de importancia

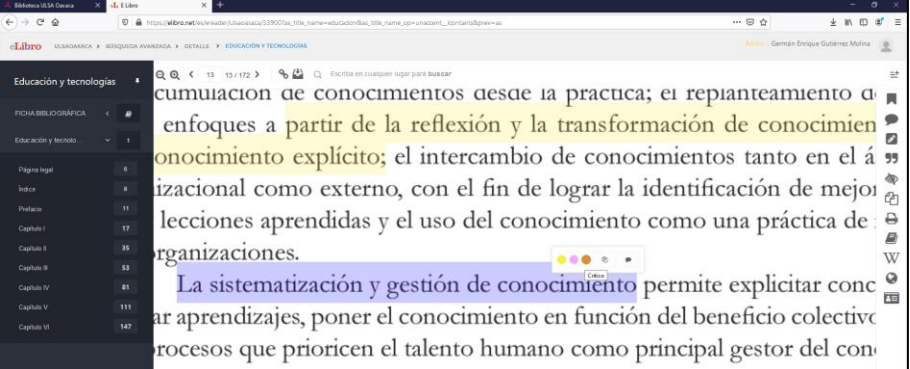

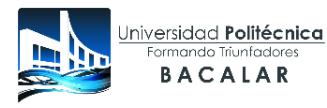

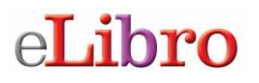

99 Aquí se obtiene la cita bibliográfica del libro, pudiendo escoger el formato de presentación entre varias opciones, puedes copiar la cita con CTRL+C.

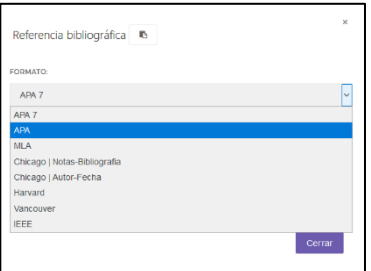

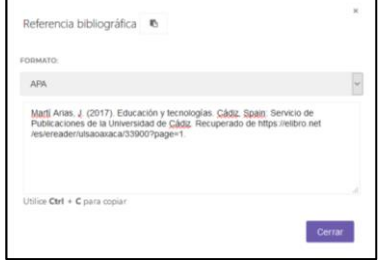

囟 Permite copiar el texto seleccionado para compartirlo o guardarlo en las notas del libro.

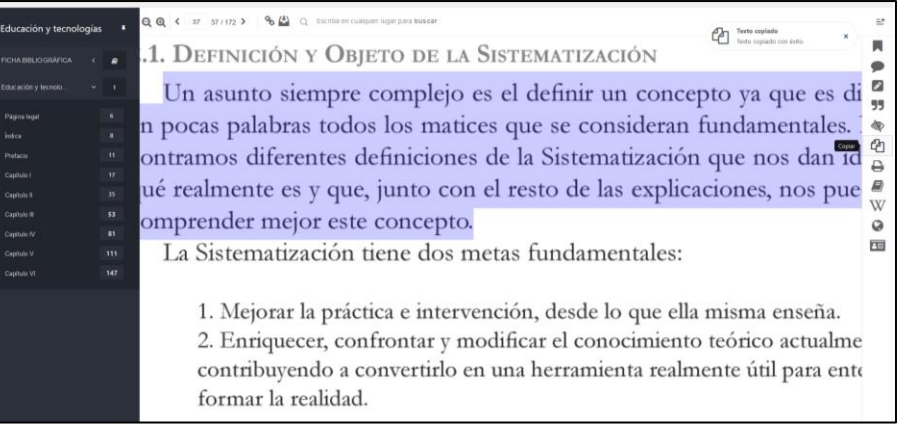

 $\mathbf{\Theta}$ 

Imprimir a PDF. Permite imprimir partes del libro, el máximo de páginas a imprimir lo coloca el sistema por los derechos de autor, solo se pueden imprimir lotes de 10 páginas.

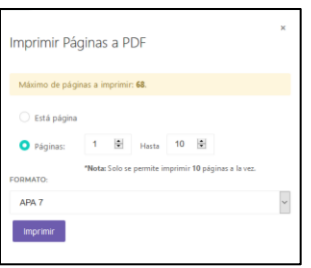

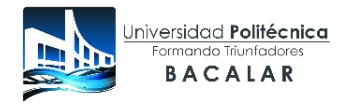

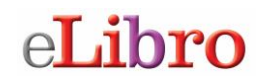

Diccionario. Permite acceso a un diccionario en línea.

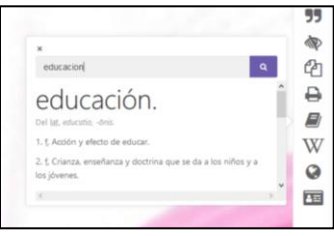

 $\bullet$ 

Traductor. Permite el acceso a un traductor en línea para cualquier consulta.

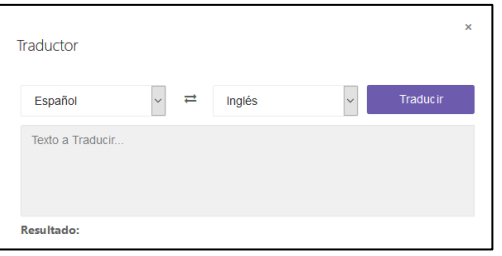

酉

Consultar biografías. Permite el acceso a una plataforma en línea para la recuperación de información sobre biografías de personajes importantes en la historia.

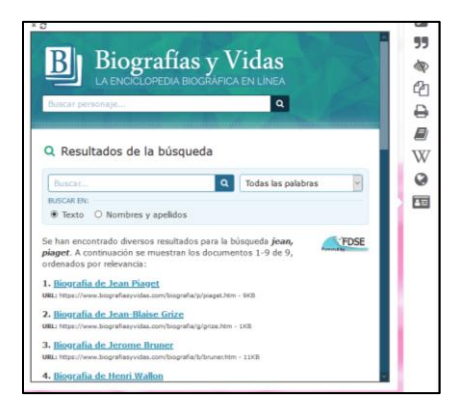

### **7.- Recuperación de contraseña**

La recuperación de contraseñas en la plataforma eLibro puede ser de dos formas:

- Acercarse al área de tecnologías con el encargado de cuentas de eLibro.
- Utilizar la opción de recuperación de contraseña de eLibro: desde la página principal de eLibro seleccionar la opción de iniciar sesión, luego seleccionar el enlace ¿Olvidó su contraseña? E ingresar su correo electrónico institucional y seleccionar el botón "Enviar correo electrónico".

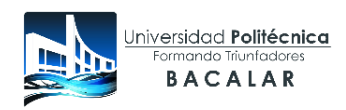

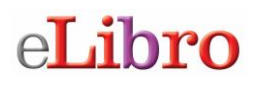

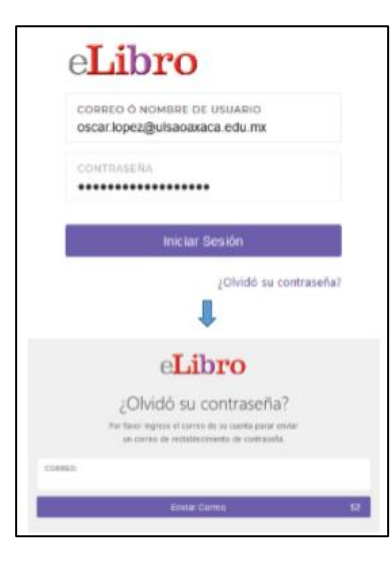

Una vez seleccionado el botón "Enviar correo" la plataforma le enviará un correo electrónico en el cual podrá restablecer su contraseña.

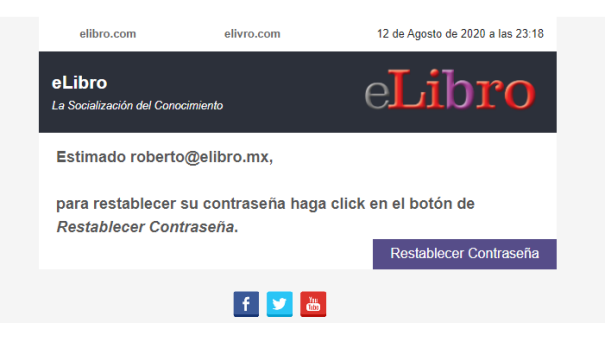

Tendrás hasta 24 horas para poder hacer uso de dicho enlace y cambiar su contraseña.

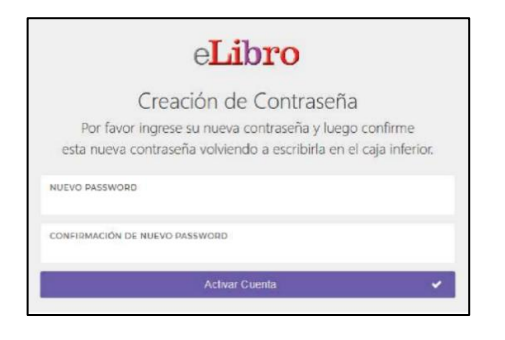

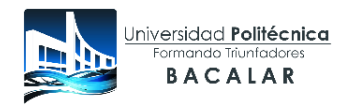

Si presentas cualquier duda o tienes algún problema con el uso de la plataforma puedes comunicarte con el personal encargado del Centro de Información de la institución.:

**Correo: centro.informacion@upb.edu.mx**

### **8.- Salida segura de la plataforma**

Para salir de la plataforma de libros electrónicos eLibro de manera segura debes dar clic en la parte superior derecha de la pantalla, donde aparece el nombre del usuario.

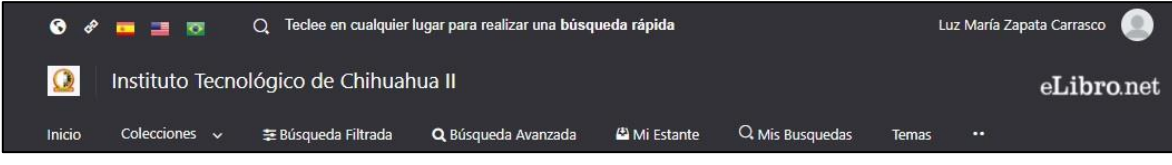

Da clic en el icono  $\bullet$  y el sistema despliega un menú de opciones.

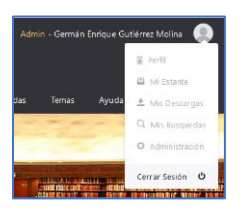

Selecciona la opción **contratado** para cerrar de manera segura tu sesión de trabajo en la plataforma, al hacer esto regresarás la pantalla inicial.

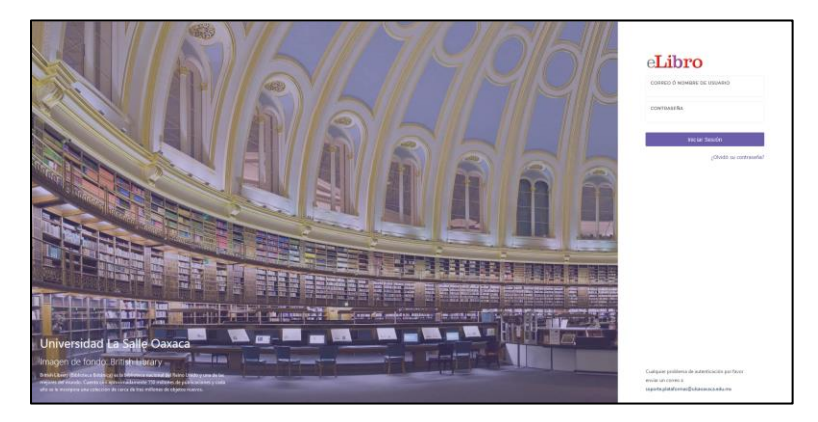

# Test de autoevaluación integral para la mejora continua de nuestra Universidad

Estimado alumno (a), con el objeto de brindarte una formación académica integral, es importante conocer algunas de tus características personales. Para ello te pedimos que llenes este cuestionario que nos ayudará a mejorar la atención que recibes como miembro de esta comunidad universitaria de la que formas parte. Gracias por tu participación.

En cumplimiento a lo previsto en la Ley de Protección de Datos Personales en Posesión de Sujetos Obligados para el Estado de Quintana Roo en los artículos 24, 25, 26 y 27, nos permitimos informarle lo siguiente: La información adquirida en esta encuesta será tratada únicamente con fines informativos y estadísticos en referente a Coordinación General de Universidades Tecnológicas y Politécnicas (CGUTyP). Cualquier divulgación, distribución, o reproducción no autorizada de esta encuesta y su contenido está estrictamente prohibida y sujeta a las sanciones establecidas en las leyes correspondientes.

\*Obligatorio

### I. Datos personales

"TU OPINIÓN ES IMPORTANTE PARA NOSOTROS"

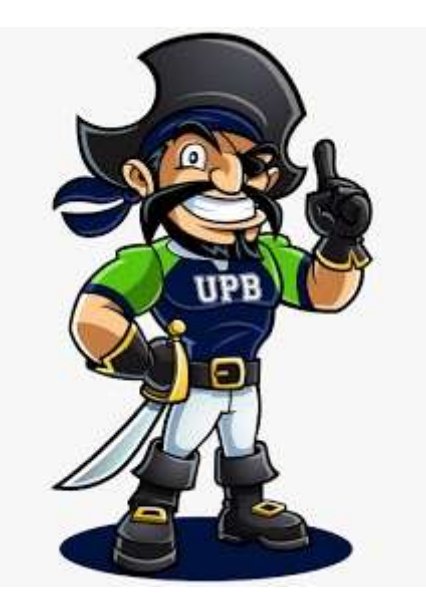

 $1.$ Nombre \*

Selecciona todos los que correspondan.

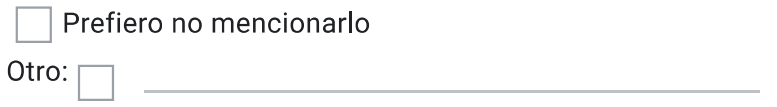

Edad<sup>\*</sup>  $2.$ 

Marca solo un óvalo.

Menos 18 años De 18 a 20 años

De 21 a 23 años

- De 24 a 26 años
- De 27 a 29 años
- De 30 años o mas
- $3.$ Sexo<sup>\*</sup>

Marca solo un óvalo.

Masculino

Femenino

II. Conocimiento del plan y los programas de estudio

4. Programa Educativo \*

### Marca solo un óvalo.

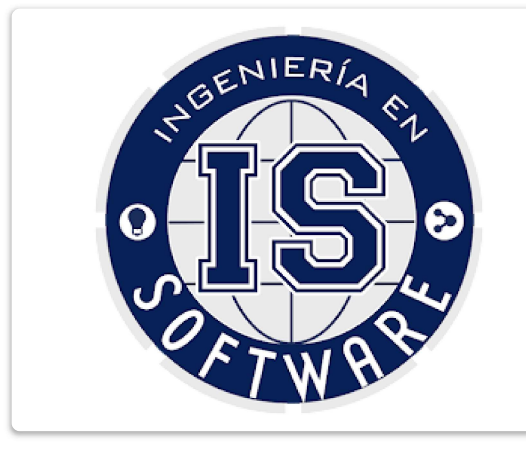

(IS) Ingeniería en Software

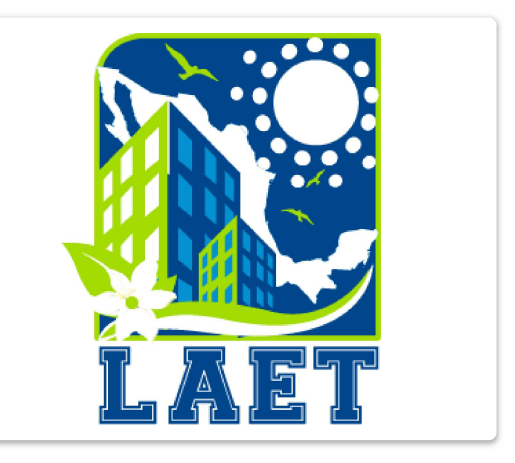

(LAET) Licenciatura en Administración de Empresas Turísticas

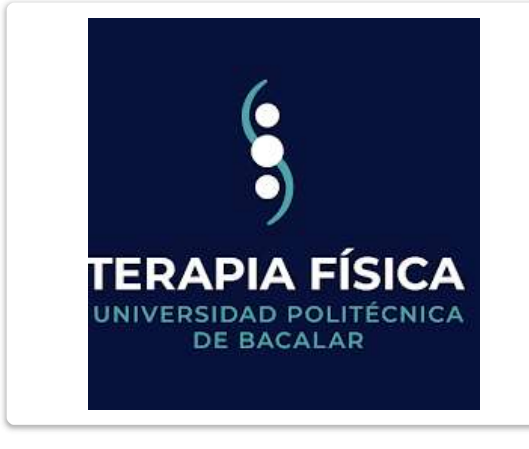

(LTF) Licenciatura en Terapia Física

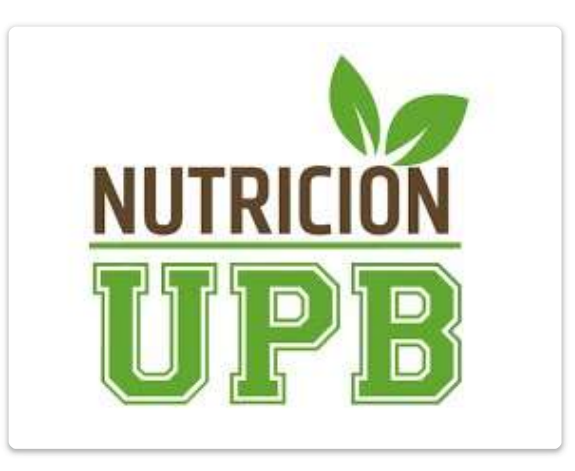

(LN) Licenciatura en Nutrición

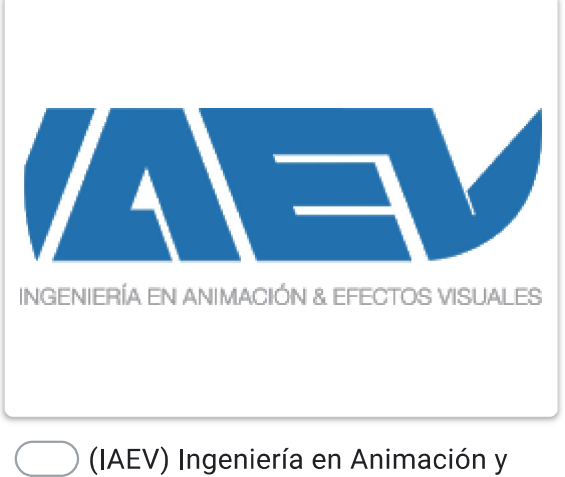

**Efectos Visuales** 

5. Cuatrimestre cursando \*

Marca solo un óvalo.

- 1 Cuatrimestre
- 2 Cuatrimestre
- 3 Cuatrimestre
- 4 Cuatrimestre
- 5 Cuatrimestre
- 6 Cuatrimestre
- 7 Cuatrimestre
- 8 Cuatrimestre
- 9 Cuatrimestre
- 10 Cuatrimestre o mayor
- Conoces las asignaturas de tu carrera \* 6.

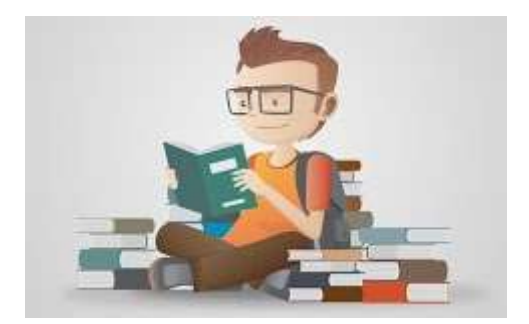

Marca solo un óvalo.

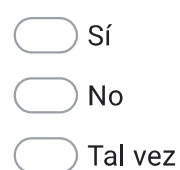

 $7.$ Al iniciar tu carrera te dijeron las competencias genéricas que adquirirás al finalizar tu carrera \*

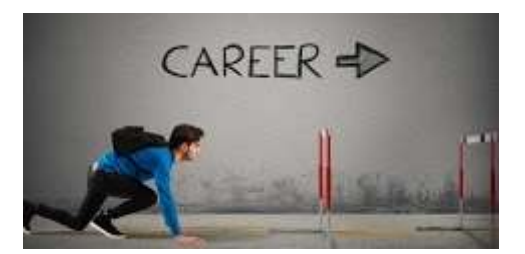

Marca solo un óvalo.

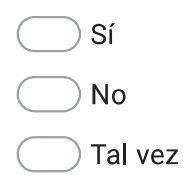

Al iniciar tu carrera te dijeron las competencias disciplinares que adquirirás al concluir tu 8. Licenciatura o Ingeniería \*

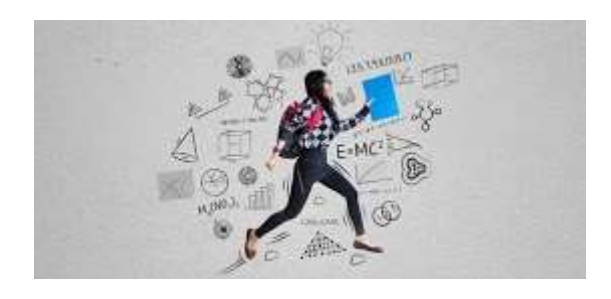

Marca solo un óvalo.

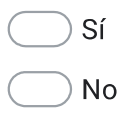

Tal vez

III. Auto observación

Que tan satisfecho estas

9. ¿Qué tan satisfecho estas con los servicios que recibes en la UPB? \*

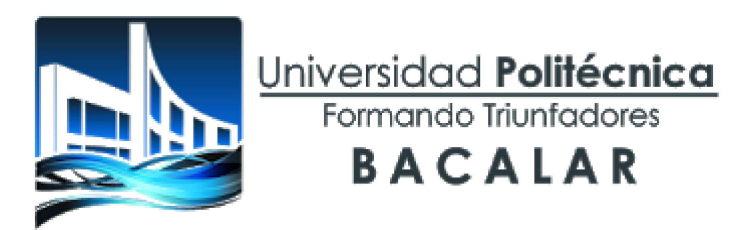

Marca solo un óvalo.

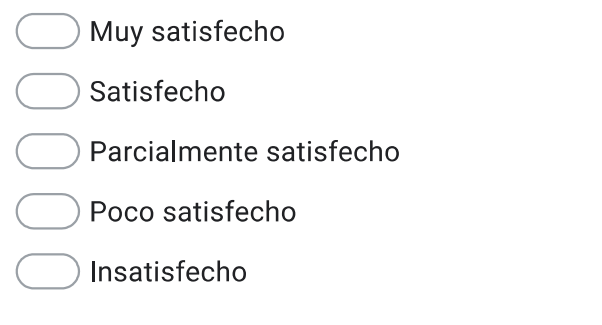

 $10.$ ¿Qué tan satisfecho estas con la relación con tus compañeros de la carrera? \*

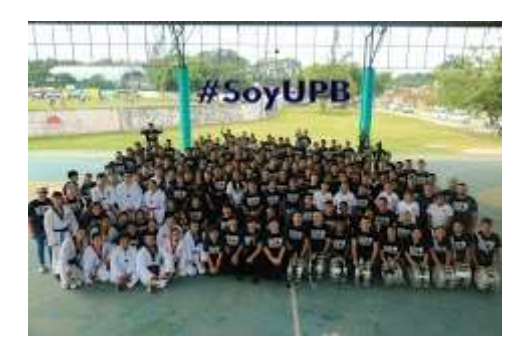

Marca solo un óvalo.

Muy satisfecho

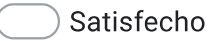

- Parcialmente satisfecho
- Poco satisfecho
- Insatisfecho

11. ¿Qué tan satisfecho estas con tus docentes de grupo? \*

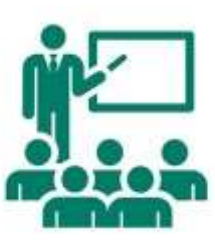

### Marca solo un óvalo.

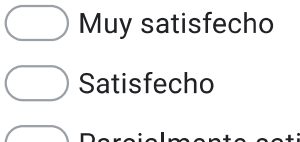

- $\,$  Parcialmente satisfecho
- Poco satisfecho
- Insatisfecho
- ¿Qué tan satisfecho estas con tus tutores? \*  $12.$

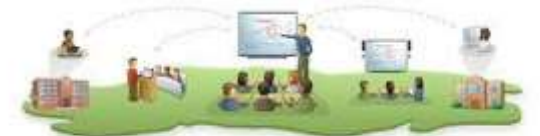

Características del docente tutor

Marca solo un óvalo.

Muy satisfecho

Satisfecho

Parcialmente satisfecho

Poco satisfecho

Insatisfecho

13. ¿Qué tan satisfecho estas con autoridades de la UPB? \*

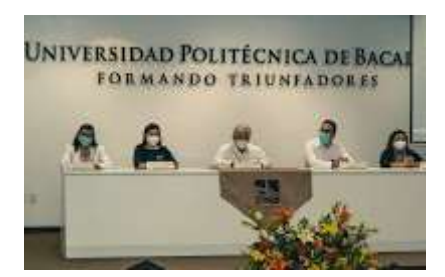

Marca solo un óvalo.

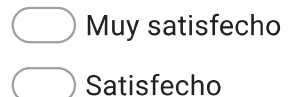

- Parcialmente satisfecho
- Poco satisfecho
- Insatisfecho
- ¿Qué tan satisfecho estas con tu proceso de aprendizaje? \* 14.

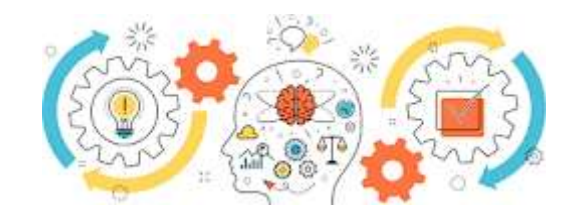

Marca solo un óvalo.

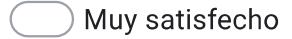

- Satisfecho
- Parcialmente satisfecho
- Poco satisfecho
- Insatisfecho

15. ¿Qué tan satisfecho estas con el ambiente de la escuela? \*

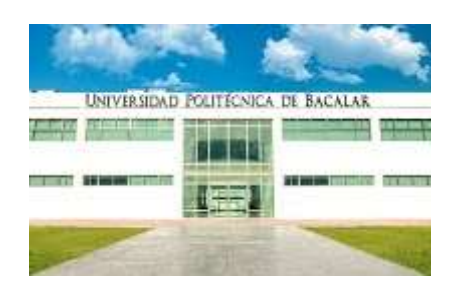

### Marca solo un óvalo.

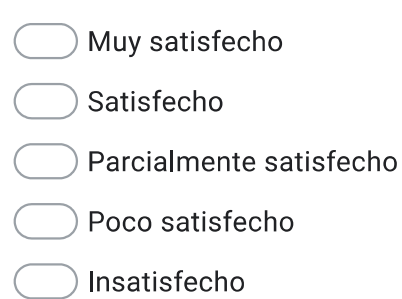

¿Qué tan satisfecho estas con el cumplimiento de los Reglamentos de la UPB? \* 16.

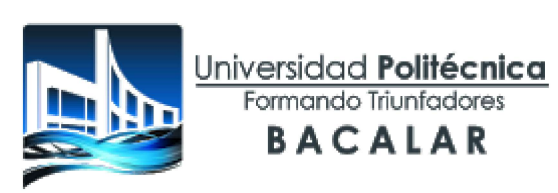

Marca solo un óvalo. Muy satisfecho Satisfecho Parcialmente satisfecho Poco satisfecho Insatisfecho

IV. Seguridad en la Universidad Politécnica de Bacalar

Señala si en la UPB se presenta alguna de las siguientes situaciones:

Robo<sup>\*</sup> 17.

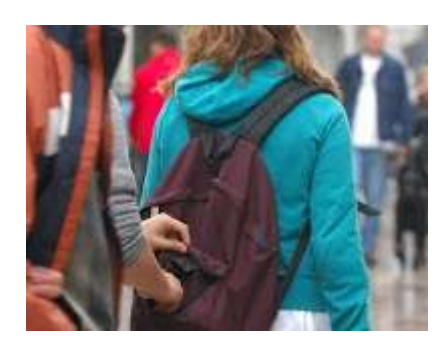

### Marca solo un óvalo.

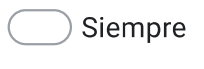

- Casi siempre
- Casi nunca
- Nunca
- 18. Bullying \*

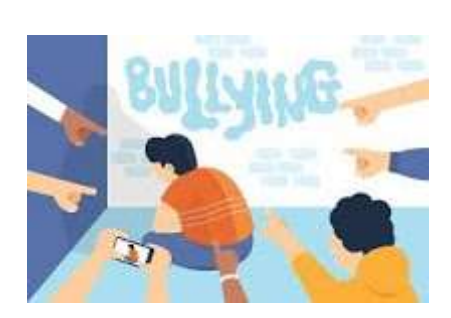

Marca solo un óvalo.

- Siempre
- Casi siempre
- Casi nunca
- Nunca

19. Acoso sexual \*

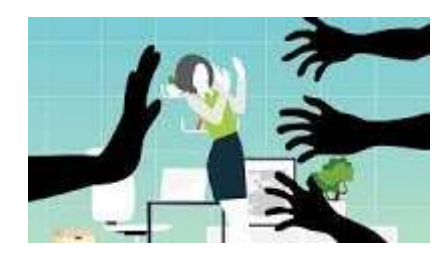

### Marca solo un óvalo.

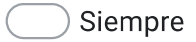

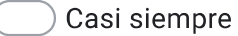

- Casi nunca
- Nunca

20. Drogas \*

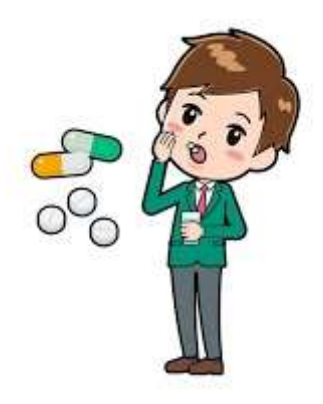

Marca solo un óvalo.

- Siempre
- Casi siempre

### Casi nunca

Nunca

 $21.$ Alcohol<sup>\*</sup>

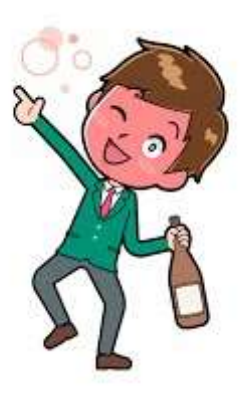

### Marca solo un óvalo.

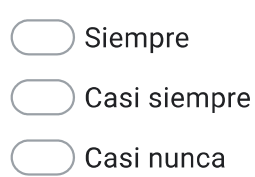

- Nunca
- 22. Amenazas o extorsión \*

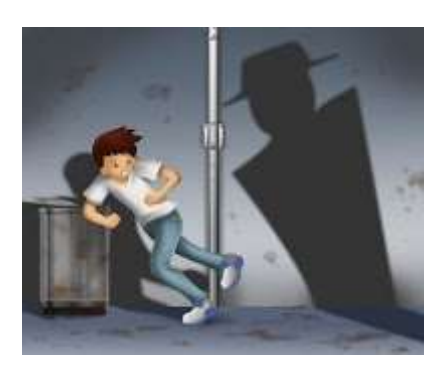

Marca solo un óvalo.

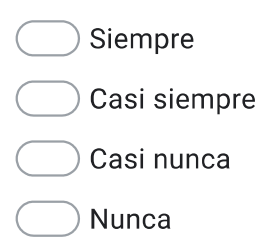

23. Armas \*

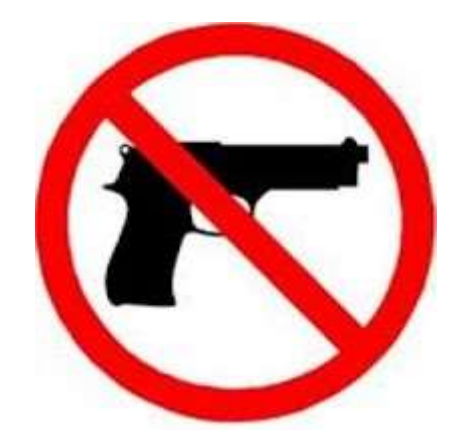

Marca solo un óvalo.

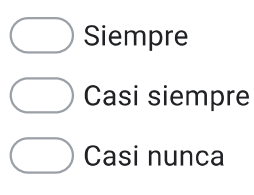

Nunca

#### 24. Vandalismo\*

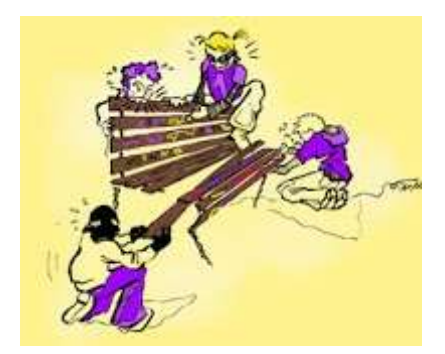

### Marca solo un óvalo.

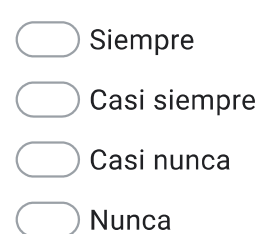

V. Seguridad en el aula referente a....
Robo<sup>\*</sup> 25.

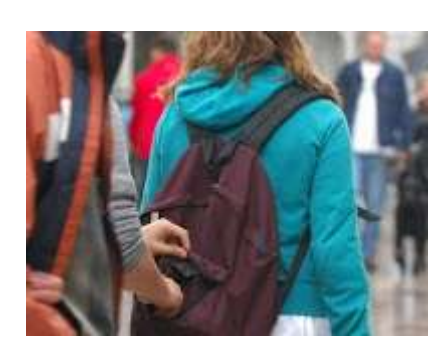

# Marca solo un óvalo.

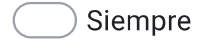

Casi siempre

- Casi nunca
- Nunca

26. Bullying  $^\ast$ 

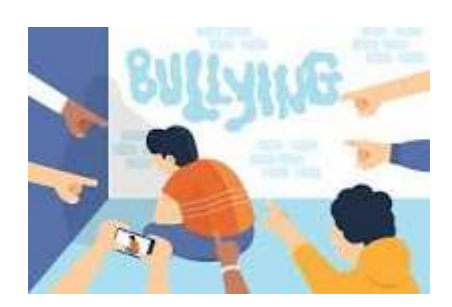

Marca solo un óvalo.

Siempre

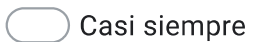

- Casi nunca
- Nunca

27. Acoso sexual \*

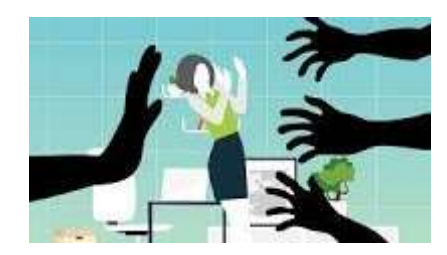

# Marca solo un óvalo.

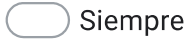

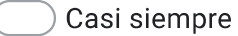

- Casi nunca
- Nunca

28. Drogas \*

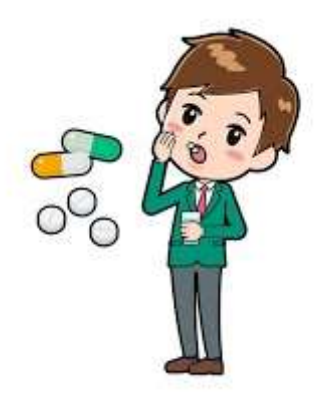

Marca solo un óvalo.

Siempre

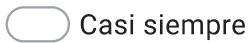

## Casi nunca

Nunca

29. Alcohol<sup>\*</sup>

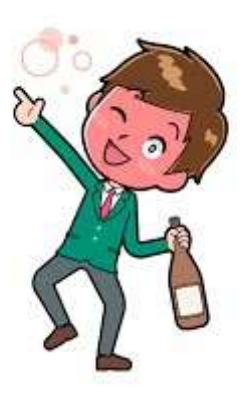

### Marca solo un óvalo.

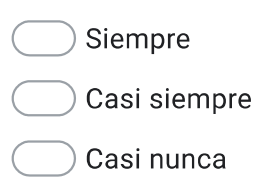

- Nunca
- 30. Amenazas o extorsión \*

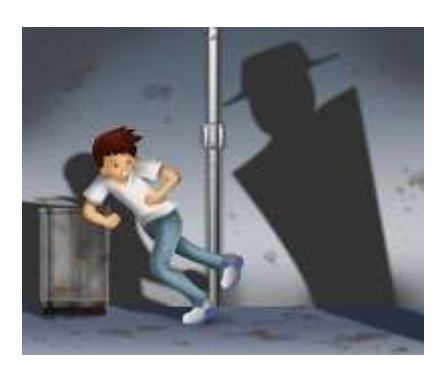

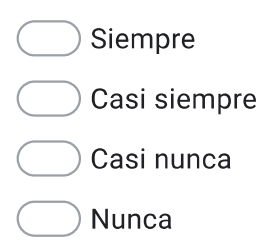

31. Armas \*

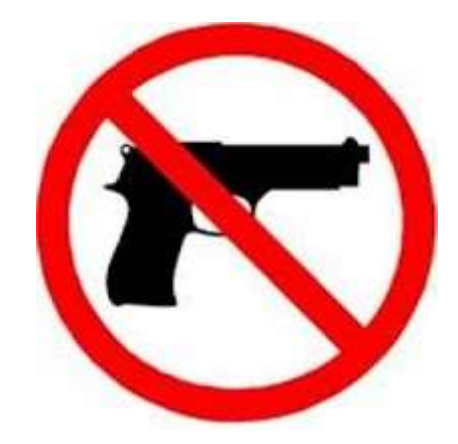

Marca solo un óvalo.

- Siempre Casi siempre Casi nunca
- Nunca

#### 32. Vandalismo\*

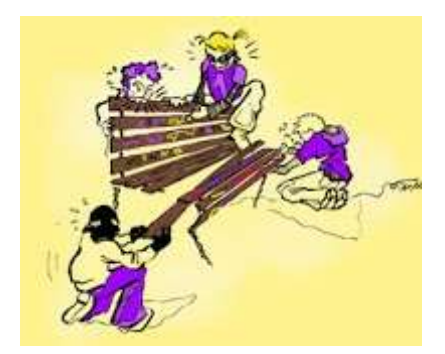

- Siempre Casi siempre Casi nunca Nunca
- VI. Seguridad en laboratorios y talleres

Robo<sup>\*</sup> 33.

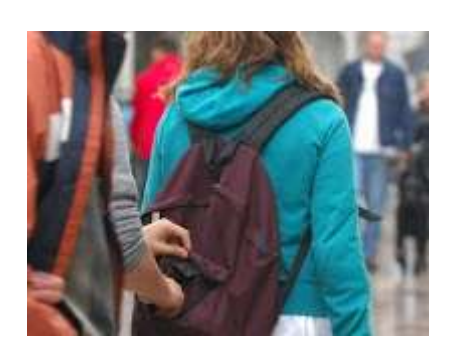

# Marca solo un óvalo.

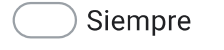

Casi siempre

- Casi nunca
- Nunca

34. Bullying  $^\ast$ 

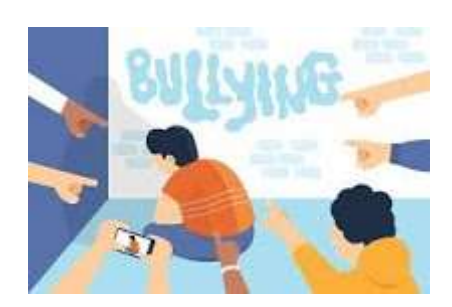

Marca solo un óvalo.

Siempre

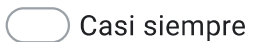

- Casi nunca
- Nunca

35. Acoso sexual \*

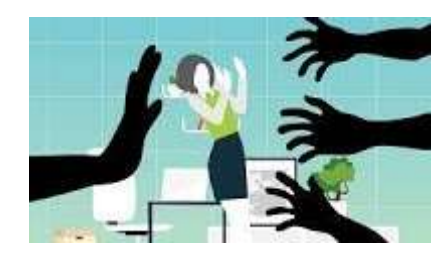

# Marca solo un óvalo.

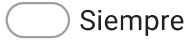

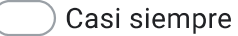

- Casi nunca
- Nunca

36. Drogas \*

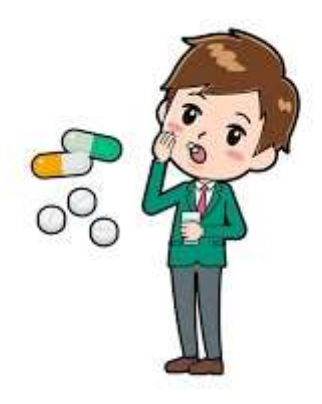

Marca solo un óvalo.

Siempre

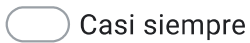

## Casi nunca

Nunca

37. Alcohol<sup>\*</sup>

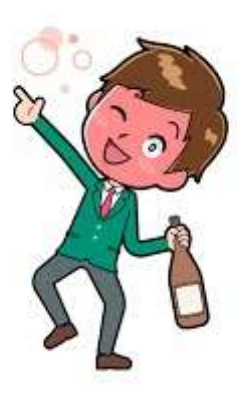

### Marca solo un óvalo.

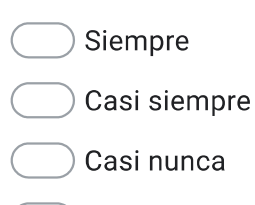

- Nunca
- 38. Amenazas o extorsión \*

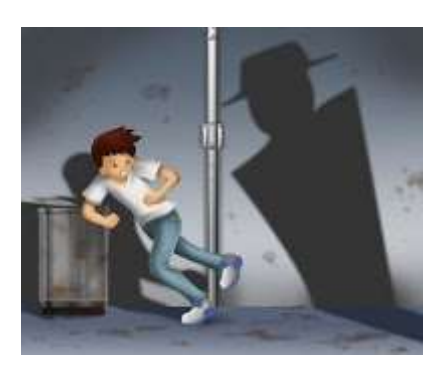

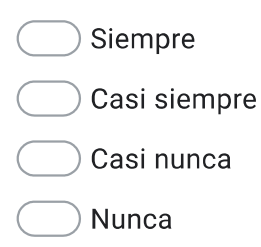

39. Armas \*

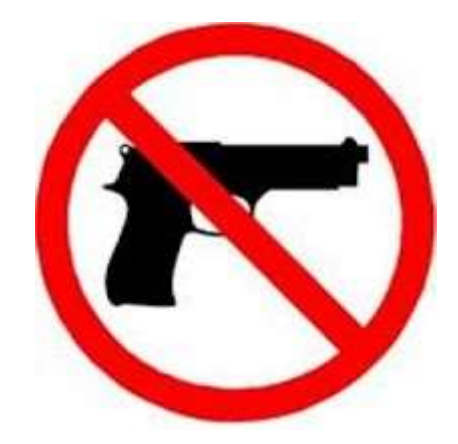

Marca solo un óvalo.

Siempre Casi siempre Casi nunca

Nunca

40. Vandalismo\*

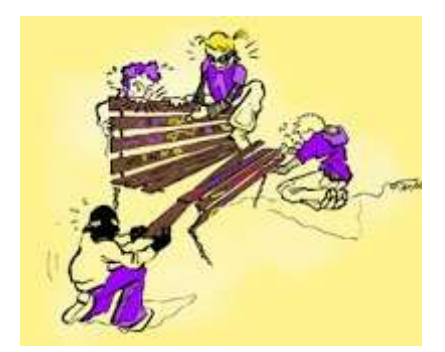

Marca solo un óvalo.

Siempre Casi siempre Casi nunca

Nunca

VII. Seguridad en Centro de información

Robo<sup>\*</sup> 41.

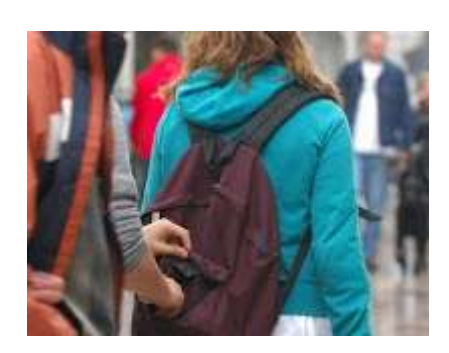

# Marca solo un óvalo.

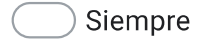

Casi siempre

- Casi nunca
- Nunca

42. Bullying  $^\ast$ 

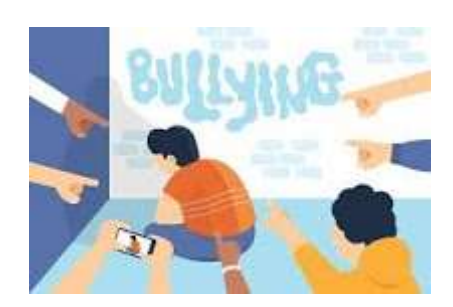

Marca solo un óvalo.

Siempre

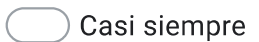

- Casi nunca
- Nunca

43. Acoso sexual \*

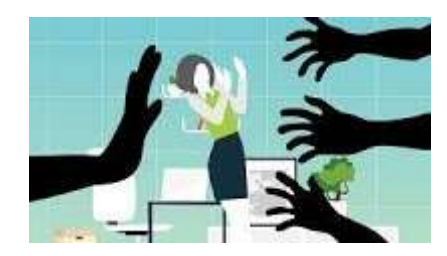

# Marca solo un óvalo.

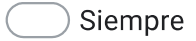

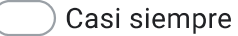

- Casi nunca
- Nunca

44. Drogas \*

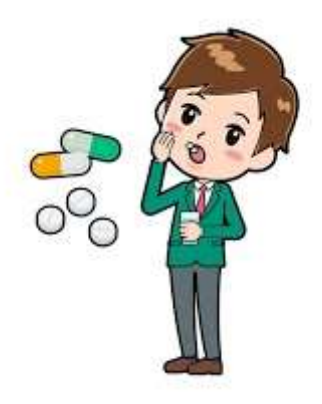

Marca solo un óvalo.

- Siempre
- Casi siempre

## Casi nunca

Nunca

45. Alcohol<sup>\*</sup>

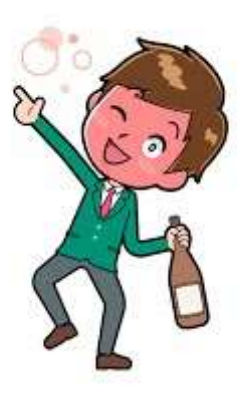

### Marca solo un óvalo.

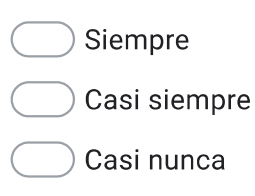

- Nunca
- 46. Amenazas o extorsión \*

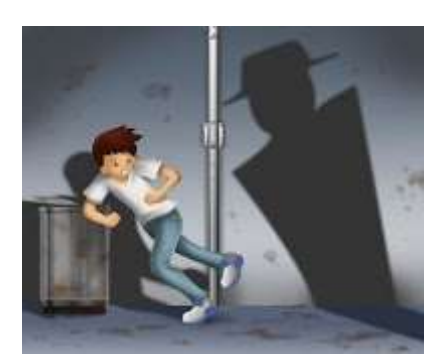

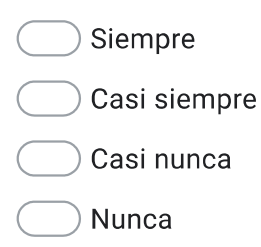

47. Armas \*

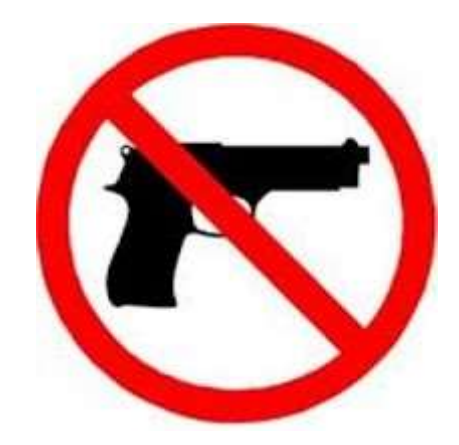

Marca solo un óvalo.

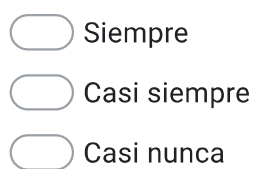

Nunca

48. Vandalismo\*

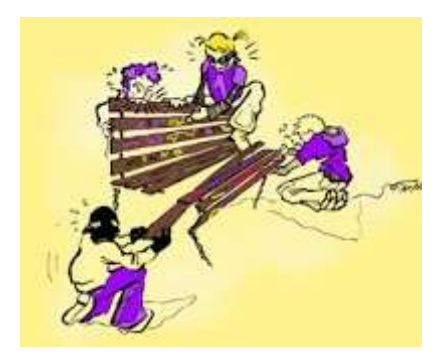

## Marca solo un óvalo.

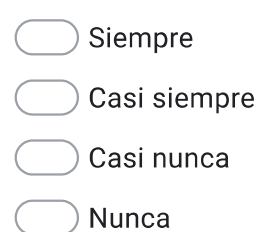

VIII. Seguridad en Sanitarios

Robo<sup>\*</sup> 49.

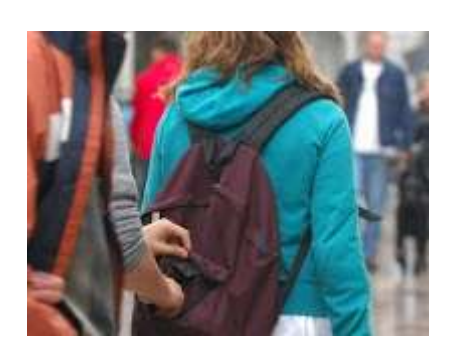

# Marca solo un óvalo.

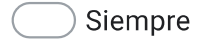

Casi siempre

- Casi nunca
- Nunca

50. Bullying  $^\ast$ 

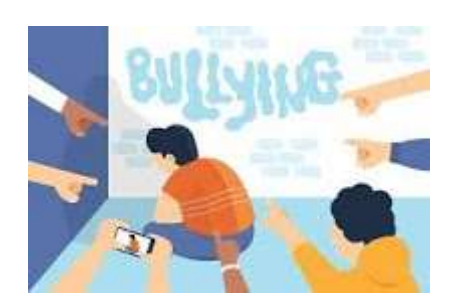

Marca solo un óvalo.

Siempre

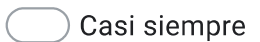

- Casi nunca
- Nunca

51. Acoso sexual \*

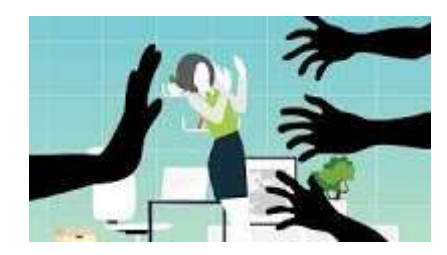

# Marca solo un óvalo.

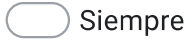

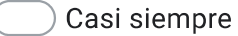

- Casi nunca
- Nunca

52. Drogas \*

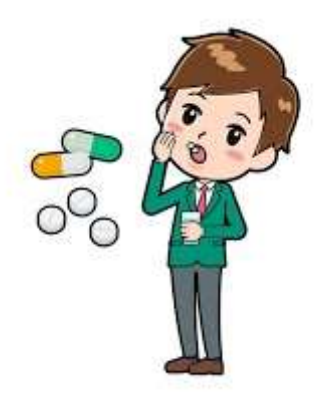

Marca solo un óvalo.

- Siempre
- Casi siempre

## Casi nunca

Nunca

53. Alcohol<sup>\*</sup>

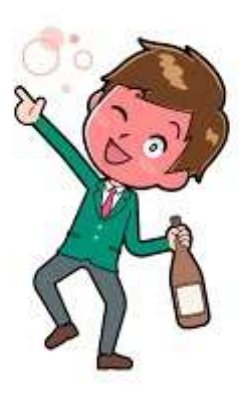

### Marca solo un óvalo.

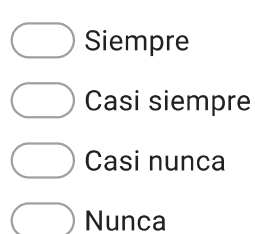

54. Amenazas o extorsión \*

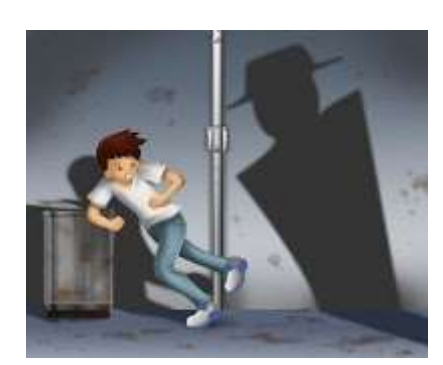

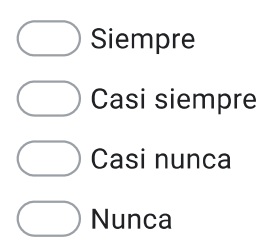

55. Armas \*

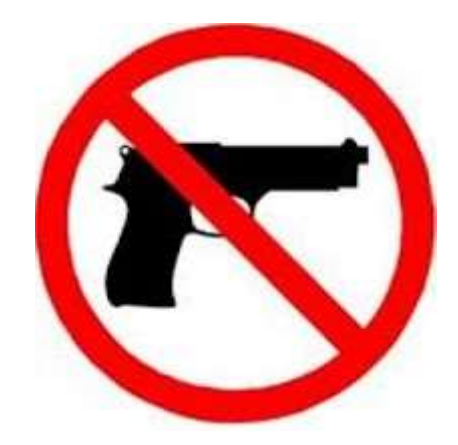

Marca solo un óvalo.

Siempre Casi siempre Casi nunca

Nunca

Vandalismo \* 56.

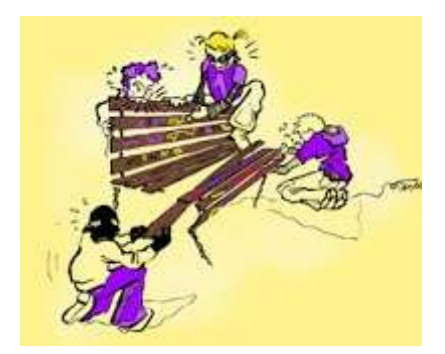

Marca solo un óvalo.

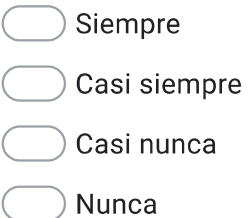

IX. Seguridad en zonas deportivas, culturales, recreativas

Robo<sup>\*</sup> 57.

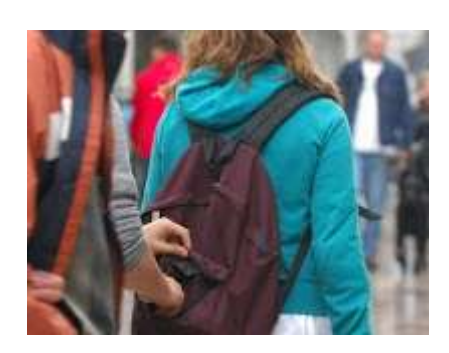

# Marca solo un óvalo.

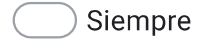

Casi siempre

- Casi nunca
- Nunca

58. Bullying \*

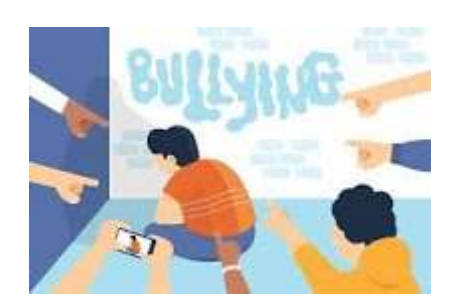

Marca solo un óvalo.

Siempre

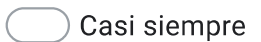

- Casi nunca
- Nunca

59. Acoso sexual \*

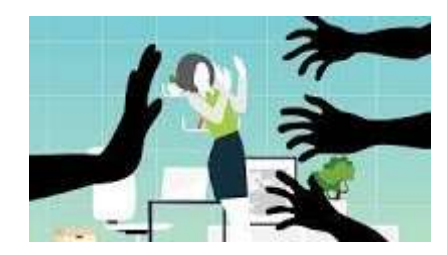

# Marca solo un óvalo.

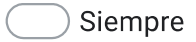

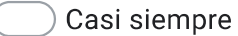

- Casi nunca
- Nunca

60. Drogas \*

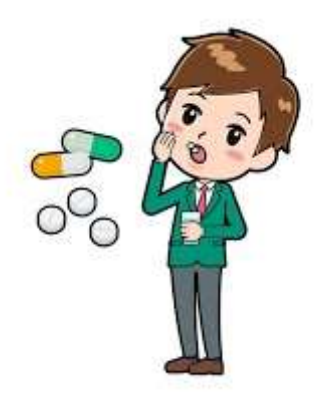

Marca solo un óvalo.

- Siempre
- Casi siempre

## Casi nunca

Nunca

61. Alcohol<sup>\*</sup>

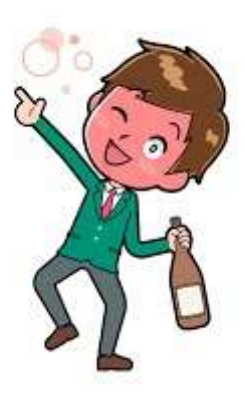

### Marca solo un óvalo.

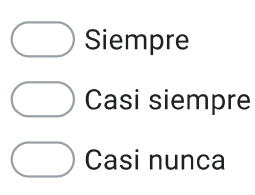

- Nunca
- 62. Amenazas o extorsión \*

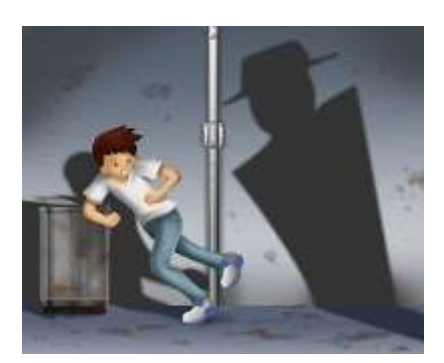

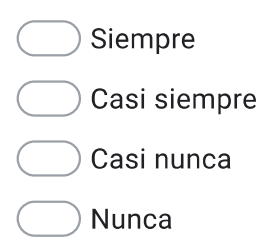

63. Armas \*

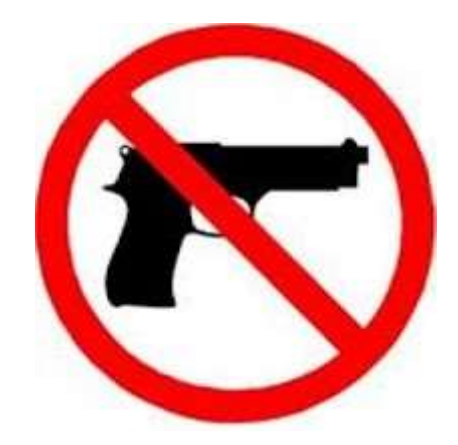

Marca solo un óvalo.

Siempre Casi siempre Casi nunca

Nunca

64. Vandalismo\*

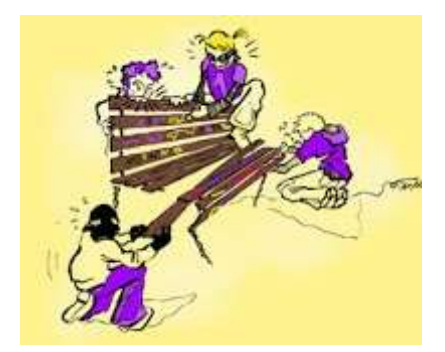

Marca solo un óvalo.

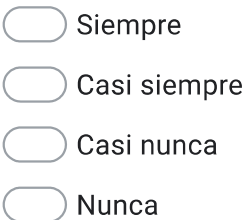

X. Inseguridad de robo en zonas alrededor del plantel

65. Afuera de UPB \*

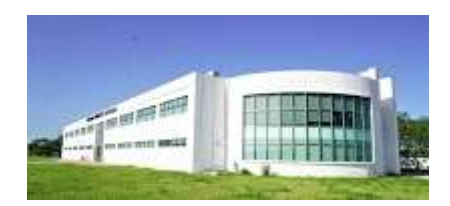

## Marca solo un óvalo.

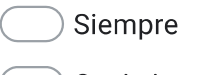

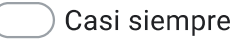

- Casi nunca
- Nunca
- 66. Caminos cercanos \*

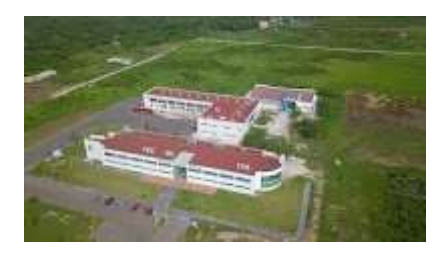

- Siempre
- Casi siempre
- Casi nunca
- Nunca

Terrenos baldíos \* 67.

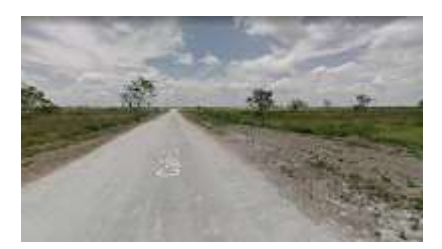

## Marca solo un óvalo.

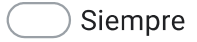

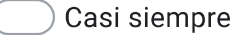

Casi nunca

- Nunca
- Negocios cerca de UPB \* 68.

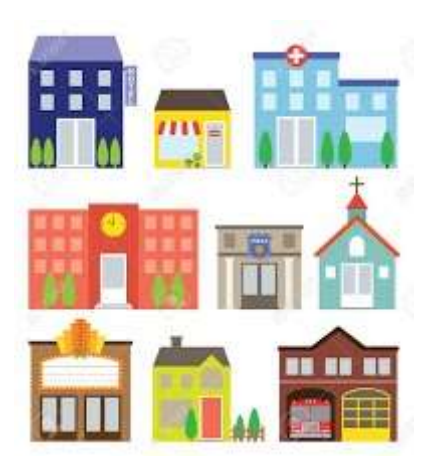

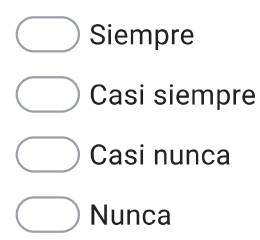

69. Transporte<sup>\*</sup>

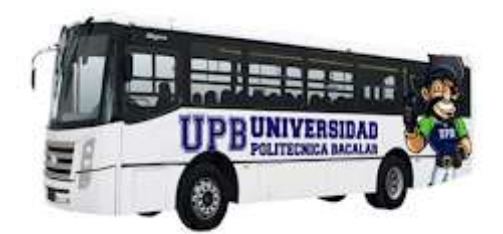

## Marca solo un óvalo.

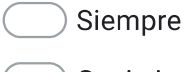

- Casi siempre
- Casi nunca
- Nunca

## XI. Inseguridad de acoso sexual en zonas alrededor del plantel

#### 70. Afuera de UPB \*

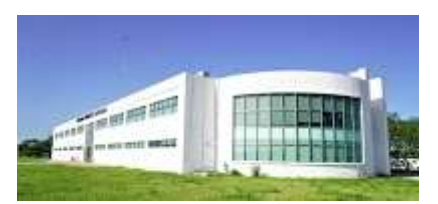

- Siempre
- Casi siempre
- Casi nunca
- Nunca

71. Caminos cercanos \*

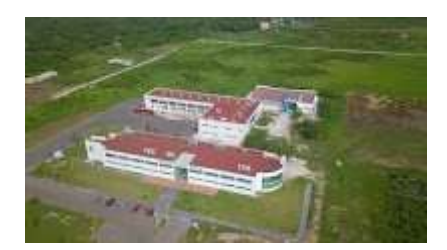

## Marca solo un óvalo.

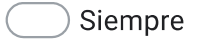

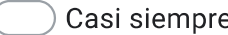

- Casi nunca
- Nunca

#### Terrenos baldíos \* 72.

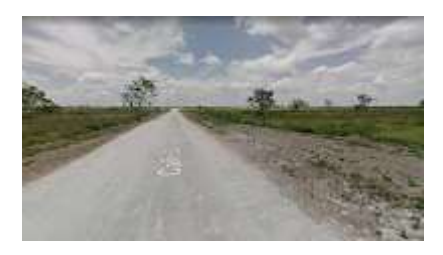

- Siempre
- Casi siempre
- Casi nunca
- Nunca

Negocios cerca de UPB \* 73.

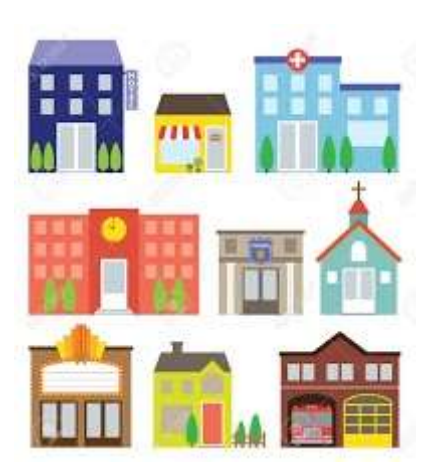

Marca solo un óvalo.

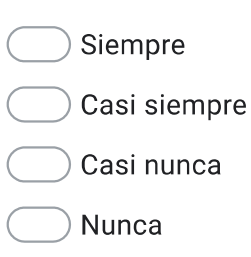

Transporte<sup>\*</sup> 74.

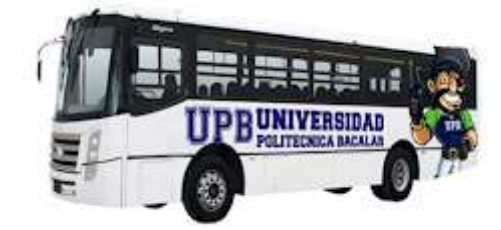

## Marca solo un óvalo.

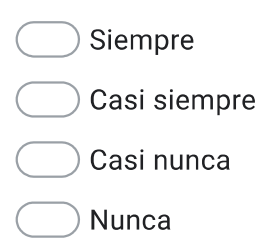

XII. Inseguridad de amenazas en zonas alrededor del plantel

75. Afuera de UPB \*

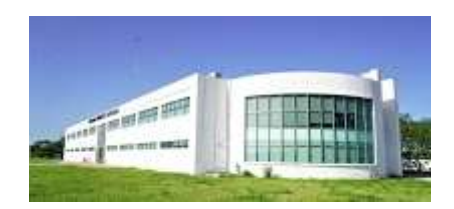

## Marca solo un óvalo.

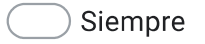

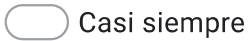

- Casi nunca
- Nunca

#### 76. Caminos cercanos \*

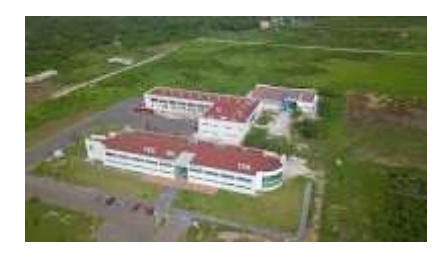

## Marca solo un óvalo.

Siempre

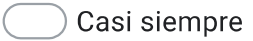

- Casi nunca
- Nunca

Terrenos baldíos \* 77.

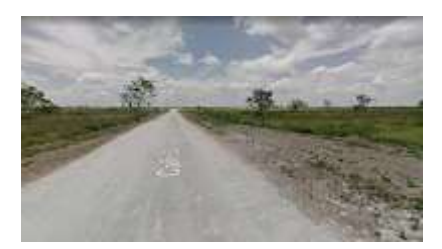

# Marca solo un óvalo.

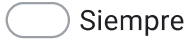

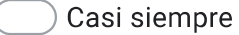

Casi nunca

- Nunca
- 78. Negocios cerca de UPB \*

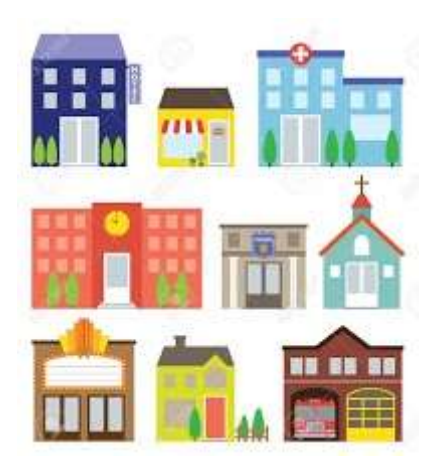

Marca solo un óvalo.

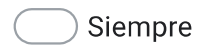

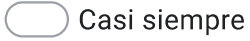

Casi nunca

Nunca

79. Transporte<sup>\*</sup>

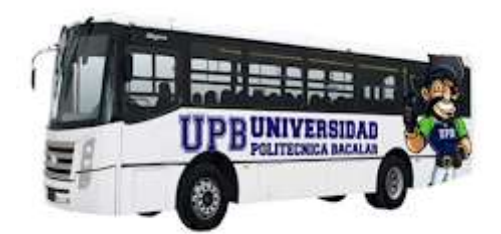

## Marca solo un óvalo.

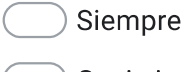

- Casi siempre
- Casi nunca
- Nunca

## XIII. Inseguridad de armas en zonas alrededor del plantel

#### Afuera de UPB \* 80.

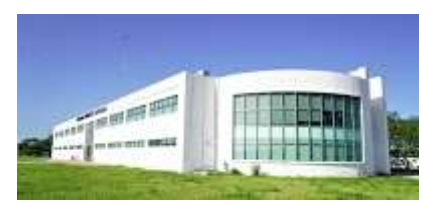

- Siempre
- Casi siempre
- Casi nunca
- Nunca

81. Caminos cercanos \*

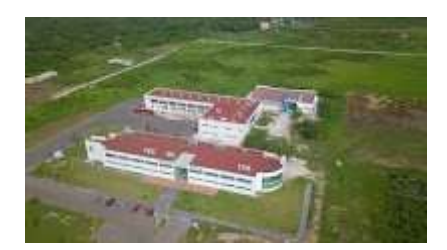

## Marca solo un óvalo.

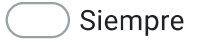

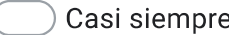

- Casi nunca
- Nunca

#### Terrenos baldíos \* 82.

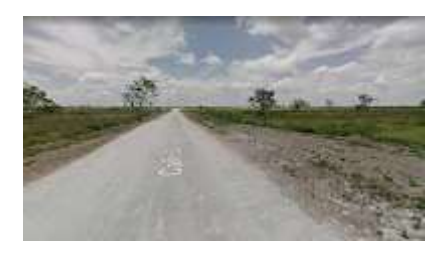

- Siempre
- Casi siempre
- Casi nunca
- Nunca

83. Negocios cerca de UPB \*

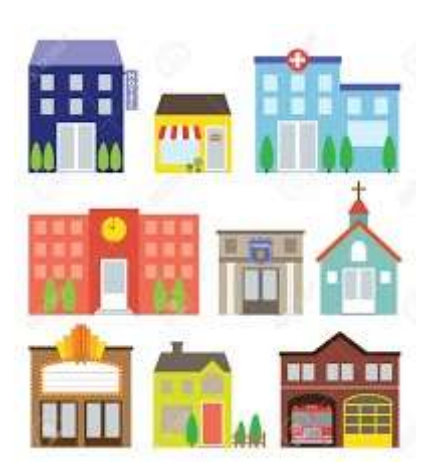

Marca solo un óvalo.

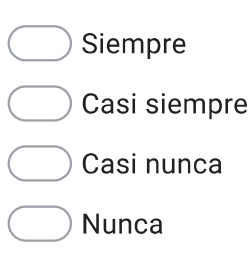

Transporte<sup>\*</sup> 84.

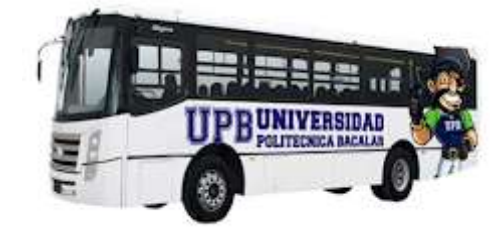

## Marca solo un óvalo.

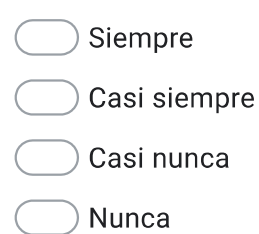

XIV. Inseguridad de bullying en zonas alrededor del plantel

85. Afuera de UPB \*

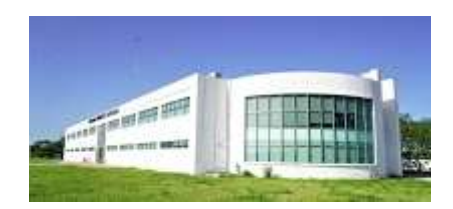

## Marca solo un óvalo.

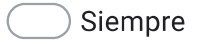

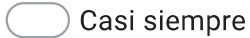

- Casi nunca
- Nunca

#### 86. Caminos cercanos \*

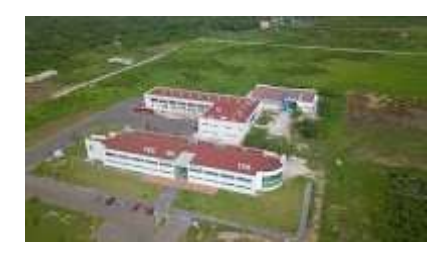

- Siempre
- Casi siempre
- Casi nunca
- Nunca

Terrenos baldíos \* 87.

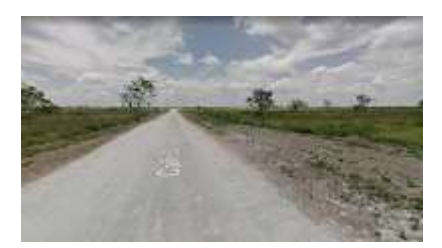

# Marca solo un óvalo.

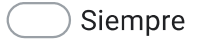

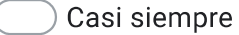

Casi nunca

- Nunca
- 88. Negocios cerca de UPB \*

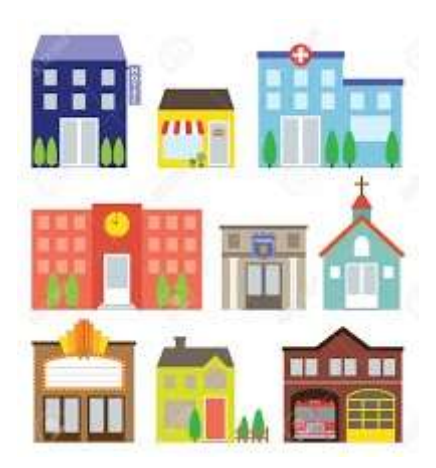

Marca solo un óvalo.

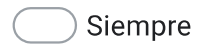

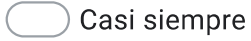

Casi nunca

Nunca

Transporte \* 89.

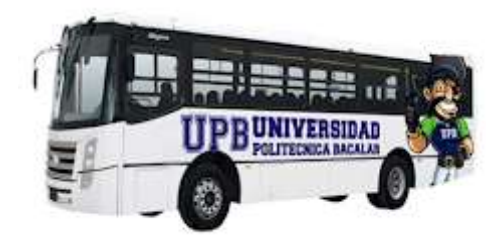

## Marca solo un óvalo.

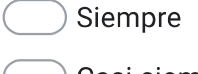

Casi siempre

Casi nunca

Nunca

XV. Indica si consideras que la UPB cuenta con suficiencia de instalaciones

Que tan satisfecho estas

90. Salones \*

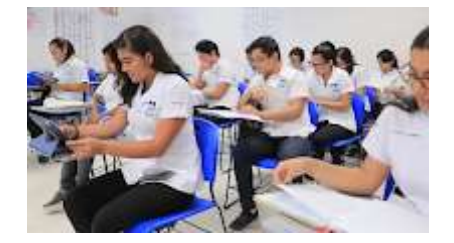

- Totalmente suficiente
	- Satisfecho
	- Casi siempre suficiente
- Insuficiente
- Totalmente insuficiente

91. Laboratorios \*

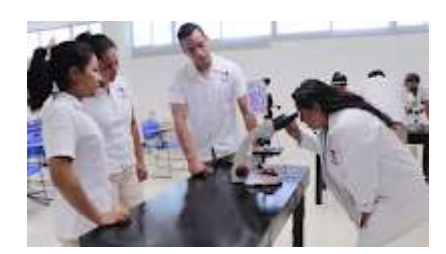

## Marca solo un óvalo.

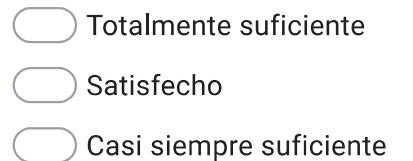

- Insuficiente
- Totalmente insuficiente

#### Talleres<sup>\*</sup> 92.

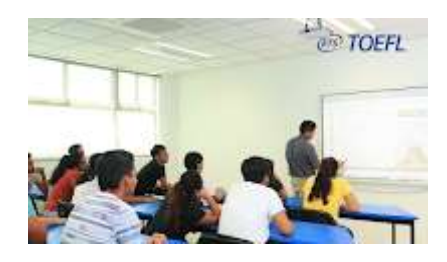

Marca solo un óvalo.

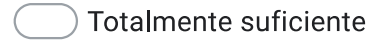

Satisfecho

- Casi siempre suficiente
- Insuficiente
- Totalmente insuficiente

93. Biblioteca \*

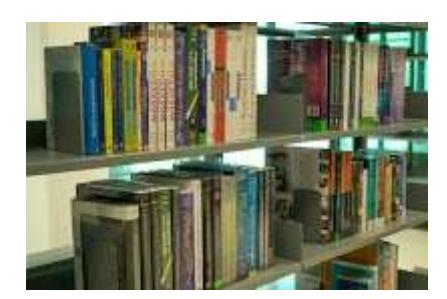

## Marca solo un óvalo.

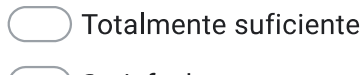

- Satisfecho
- Casi siempre suficiente
- Insuficiente
- Totalmente insuficiente
- 94. Sanitarios \*

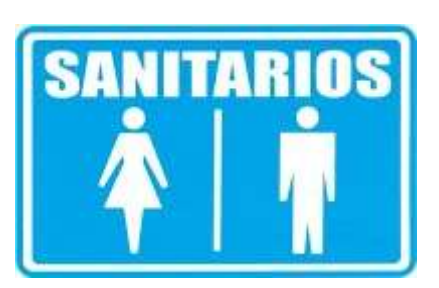

Marca solo un óvalo.

Totalmente suficiente

Satisfecho

- Casi siempre suficiente
- Insuficiente
- Totalmente insuficiente

95. Zonas deportivas, culturales, recreativas \*

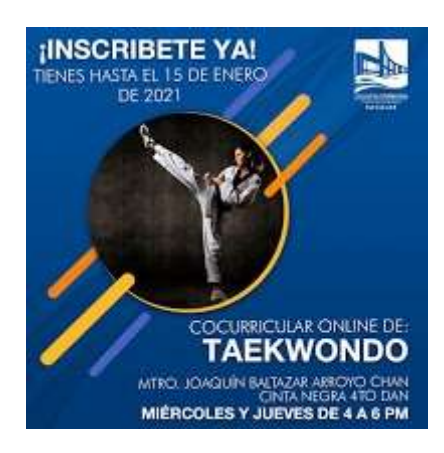

Marca solo un óvalo.

- Totalmente suficiente
- Satisfecho
- Casi siempre suficiente
- Insuficiente
- Totalmente insuficiente

XVI. Señala si los salones de la UPB cuentan con

Que tan satisfecho estas
### Salones

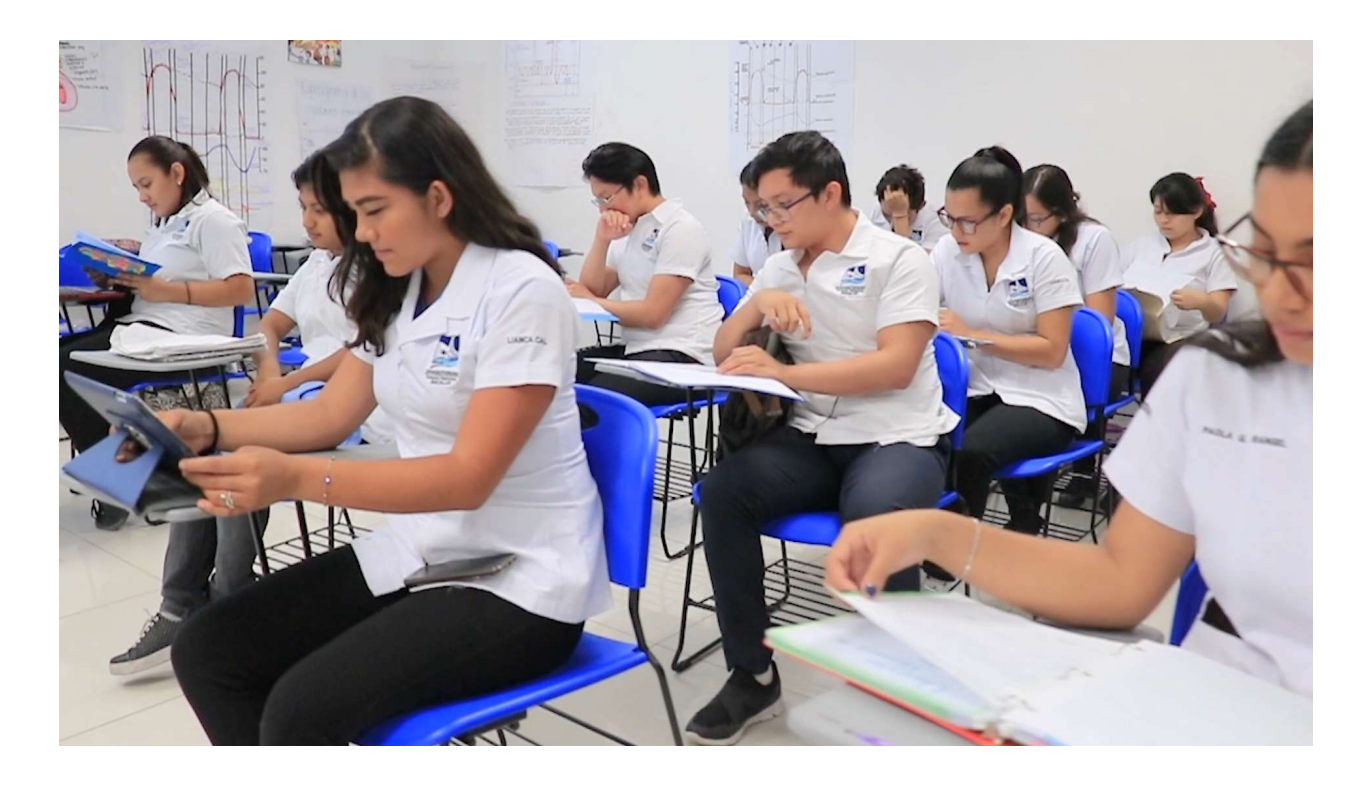

### 96. Iluminación \*

- Totalmente suficiente Satisfecho
- Casi siempre suficiente
- Insuficiente
- Totalmente insuficiente

97. Ventilación \*

Marca solo un óvalo.

Totalmente suficiente

- Satisfecho
- Casi siempre suficiente
- Insuficiente
- Totalmente insuficiente
- Limpieza \* 98.

### Marca solo un óvalo.

- Totalmente suficiente Satisfecho
- Casi siempre suficiente
- Insuficiente
- Totalmente insuficiente

#### 99. Mobiliario \*

Marca solo un óvalo.

Totalmente suficiente

Satisfecho

- Casi siempre suficiente
- Insuficiente
- Totalmente insuficiente

100. Equipo y materiales \*

Marca solo un óvalo.

Totalmente suficiente

- Satisfecho
- Casi siempre suficiente
- Insuficiente
- Totalmente insuficiente
- Seguridad \* 101.

Marca solo un óvalo.

- Totalmente suficiente
- Satisfecho
- Casi siempre suficiente
- Insuficiente
- Totalmente insuficiente

XVII. Indica si los laboratorios y talleres de la UPB cuentan con

Que tan satisfecho estas

## Laboratorios y talleres

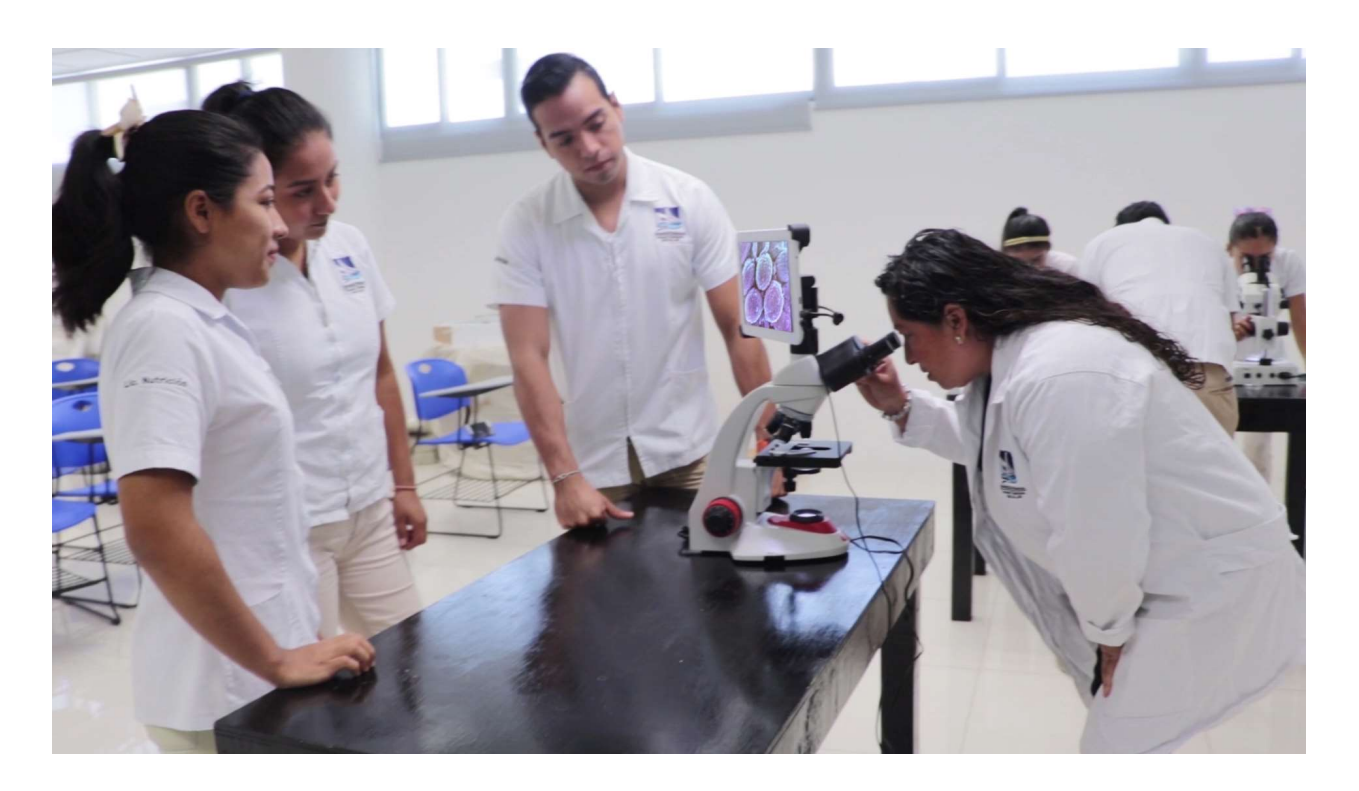

### 102. Iluminación \*

- Totalmente suficiente
- Satisfecho
- Casi siempre suficiente
- Insuficiente
- Totalmente insuficiente

103. Ventilación \*

Marca solo un óvalo.

- Totalmente suficiente
- Satisfecho
- Casi siempre suficiente
- Insuficiente
- Totalmente insuficiente
- Limpieza \* 104.

Marca solo un óvalo.

- Totalmente suficiente
- Satisfecho
- Casi siempre suficiente
- Insuficiente
- Totalmente insuficiente

#### $105.$ Mobiliario<sup>\*</sup>

- Totalmente suficiente
- Satisfecho
- Casi siempre suficiente
- Insuficiente
- Totalmente insuficiente

106. Equipo y materiales \*

Marca solo un óvalo.

- Totalmente suficiente
- Satisfecho
- Casi siempre suficiente
- Insuficiente
- Totalmente insuficiente
- 107. Seguridad \*

Marca solo un óvalo.

- Totalmente suficiente
- Satisfecho
- Casi siempre suficiente
- Insuficiente
- Totalmente insuficiente

XVIII Señala si la Biblioteca de la UPB brinda

Que tan satisfecho estas

# Biblioteca

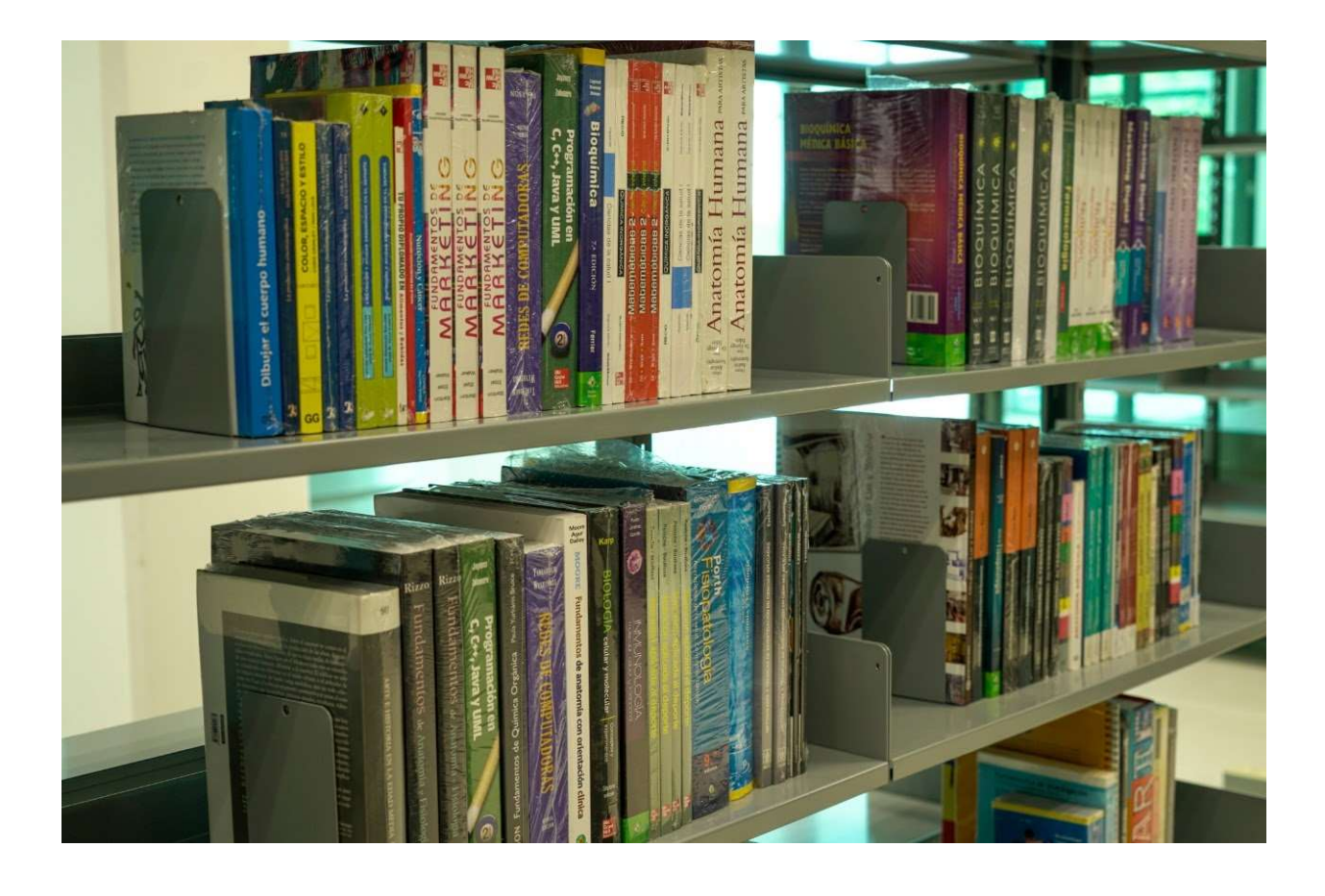

### 108. Iluminación \*

- Totalmente suficiente
- Satisfecho
- Casi siempre suficiente
- Insuficiente
- Totalmente insuficiente

109. Ventilación \*

Marca solo un óvalo.

- Totalmente suficiente
- Satisfecho
- Casi siempre suficiente
- Insuficiente
- Totalmente insuficiente
- Limpieza \* 110.

Marca solo un óvalo.

- Totalmente suficiente
- Satisfecho
- Casi siempre suficiente
- Insuficiente
- Totalmente insuficiente

#### $111.$ Mobiliario \*

- Totalmente suficiente
- Satisfecho
- Casi siempre suficiente
- Insuficiente
- Totalmente insuficiente

112. Equipo y materiales \*

Marca solo un óvalo.

Totalmente suficiente

- Satisfecho
- Casi siempre suficiente
- Insuficiente
- Totalmente insuficiente
- Seguridad \* 113.

Marca solo un óvalo.

- Totalmente suficiente Satisfecho
- Casi siempre suficiente
- Insuficiente
- Totalmente insuficiente

XIX. Indica si los sanitarios de la UPB cuentan con

Que tan satisfecho estas

### Sanitarios

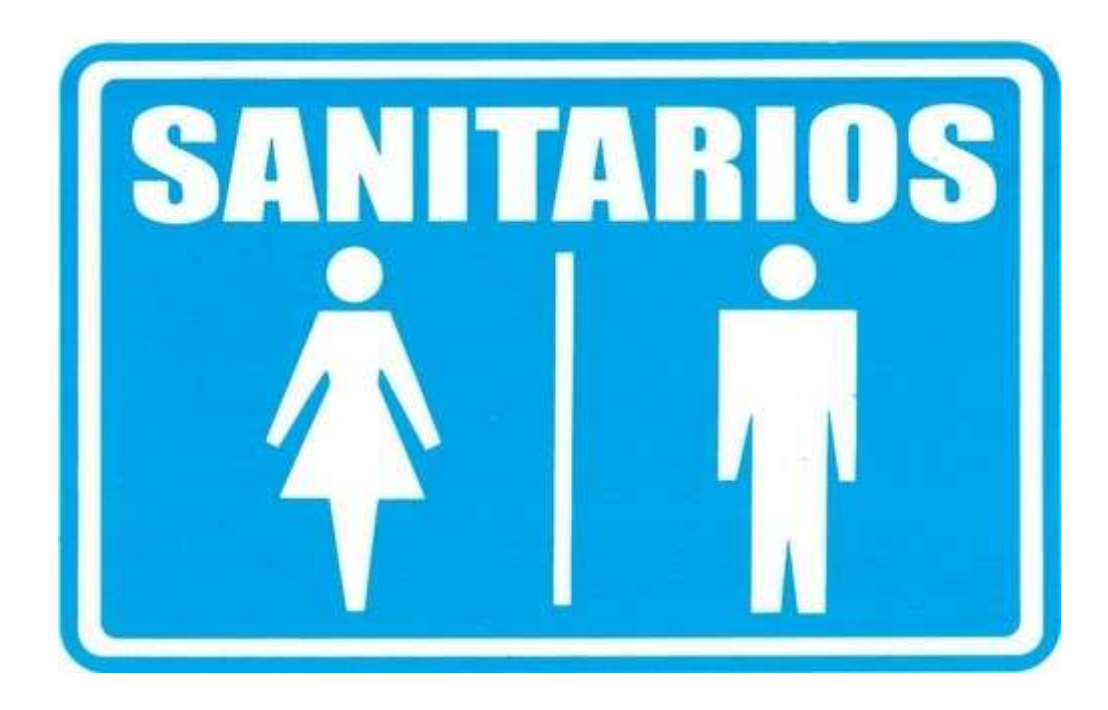

#### 114. Iluminación \*

### Marca solo un óvalo.

- Totalmente suficiente
- Satisfecho
- Casi siempre suficiente
- Insuficiente
- Totalmente insuficiente

#### 115. Ventilación \*

- Totalmente suficiente Satisfecho Casi siempre suficiente
	- Insuficiente
	- Totalmente insuficiente

116. Limpieza \*

Marca solo un óvalo.

- Totalmente suficiente
- Satisfecho
- Casi siempre suficiente
- Insuficiente
- Totalmente insuficiente
- 117. Mobiliario \*

Marca solo un óvalo.

- Totalmente suficiente
- Satisfecho
- Casi siempre suficiente
- Insuficiente
- Totalmente insuficiente
- Equipo y materiales \* 118.

- Totalmente suficiente
- Satisfecho
- Casi siempre suficiente
- Insuficiente
- Totalmente insuficiente

Seguridad \* 119.

Marca solo un óvalo.

Totalmente suficiente

- Satisfecho
- Casi siempre suficiente
- Insuficiente
- Totalmente insuficiente

XX. Señala si en la UPB existen medidas complementarias de seguridad

Que tan satisfecho estas

120. Extintores<sup>\*</sup>

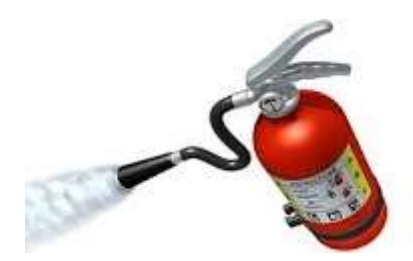

- Totalmente suficiente
- Satisfecho
- Casi siempre suficiente
- Insuficiente
- Totalmente insuficiente

121. Botiquines<sup>\*</sup>

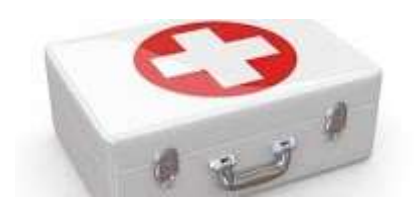

Marca solo un óvalo.

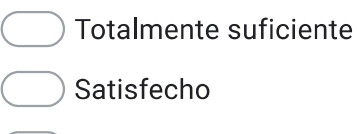

- Casi siempre suficiente
- Insuficiente
- Totalmente insuficiente

XXI. Indica si en la UPB existen facilidades para personas con discapacidad

Que tan satisfecho estas

Facilidades para personas con discapacidad

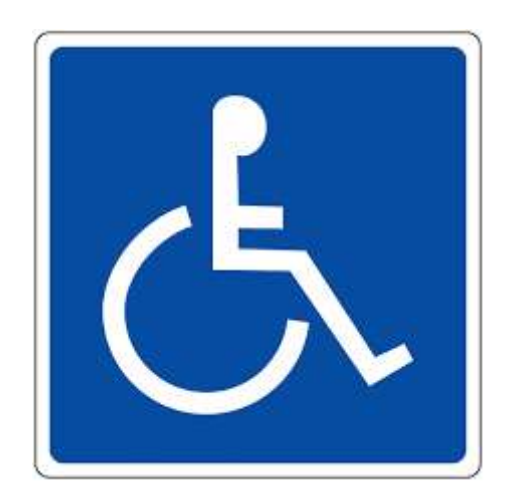

122. Para su acceso \*

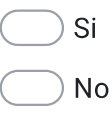

123. Para su movilidad dentro de las instalaciones \*

Marca solo un óvalo.

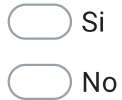

XXII. Los servicios que recibes del personal de UPB es....

Que tan satisfecho estas

Personal del la UPB

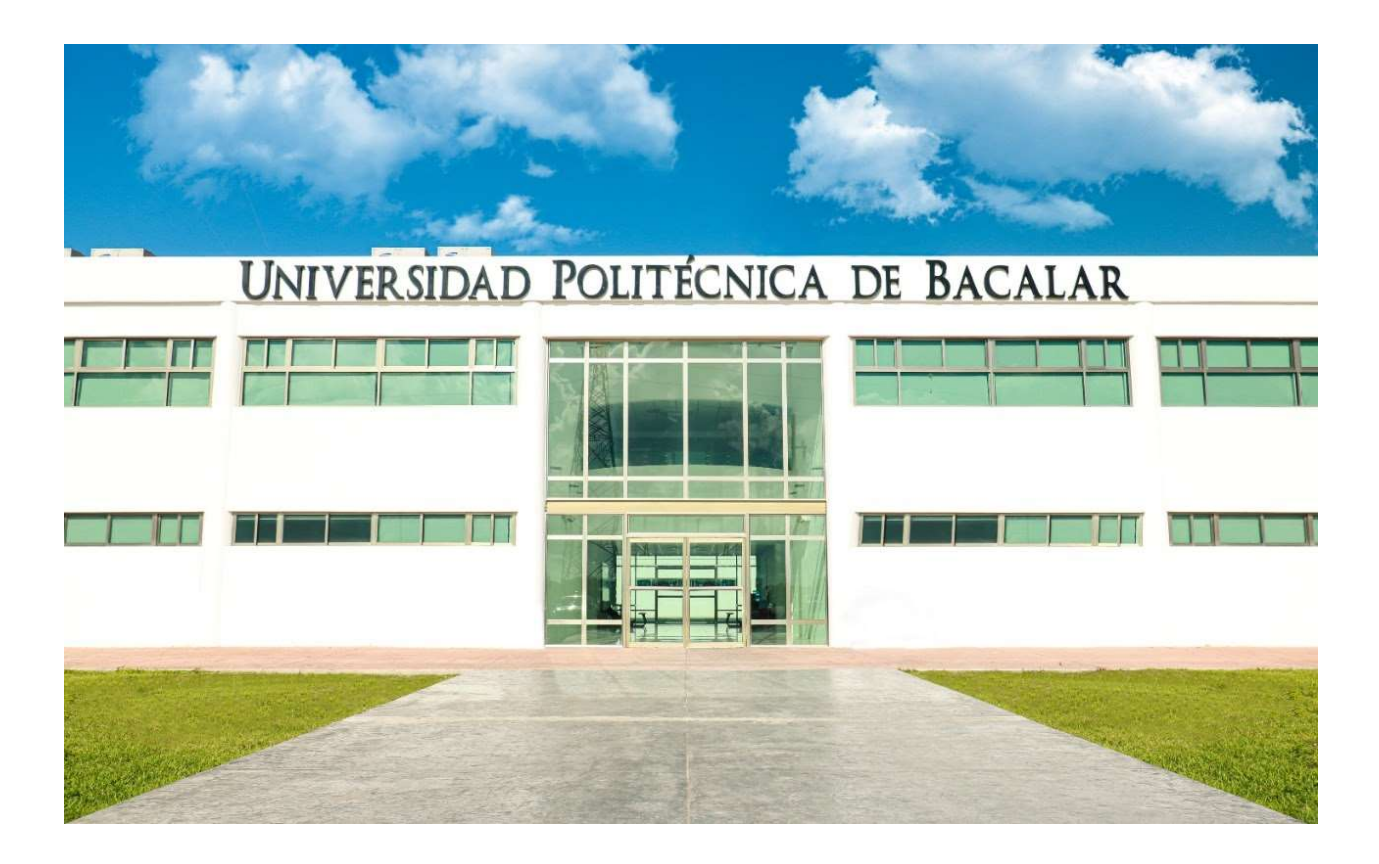

124. Rector\*

Marca solo un óvalo.

Muy Bueno

Bueno

Malo

Muy malo

125. Personal Directivo<sup>\*</sup>

Marca solo un óvalo.

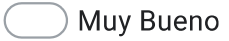

Bueno

Malo

Muy malo

126. Personal de administración \*

Marca solo un óvalo.

Muy Bueno

Bueno

Malo

Muy malo

127. Personal de servicios escolares \*

Marca solo un óvalo.

Muy Bueno

Bueno

Malo

- Muy malo
- 128. Personal de biblioteca \*

Marca solo un óvalo.

- Muy Bueno
- Bueno
- Malo
- Muy malo
- 129. Personal de servicio de computo \*

Marca solo un óvalo.

Muy Bueno

Bueno

- Malo
- Muy malo

130. Personal de apoyo en laboratorios y talleres \*

> Marca solo un óvalo. Muy Bueno

Bueno

Malo

Muy malo

131. Personal de mantenimiento \*

Marca solo un óvalo.

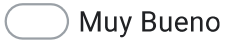

Bueno

Malo

- Muy malo
- Personal de apoyo en limpieza \* 132.

Marca solo un óvalo.

Muy Bueno

Bueno

Malo

Muy malo

133. Docentes<sup>\*</sup>

Marca solo un óvalo.

Muy Bueno

Bueno

Malo

Muy malo

134. Tutores<sup>\*</sup>

Marca solo un óvalo.

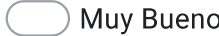

Bueno

Malo

Muy malo

135. Coordinadores \*

Marca solo un óvalo.

Muy Bueno

Bueno

Malo

Muy malo

XXIII. Recibes servicios complementarios en la UPB como ...

Señala como consideras los servicios complementarios que ofrece la UPB

136. Transporte escolar \*

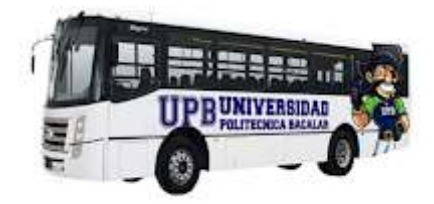

## Marca solo un óvalo.

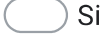

**No** 

137. Transporte escolar

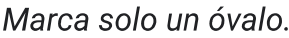

- Muy Bueno
- Bueno
- Malo
- Muy malo

138. Becas<sup>\*</sup>

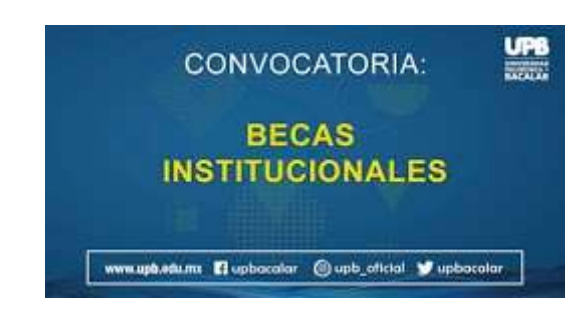

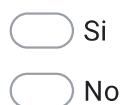

139. Becas

Marca solo un óvalo.

Muy Bueno

Bueno

Malo

Muy malo

### 140. Cafetería \*

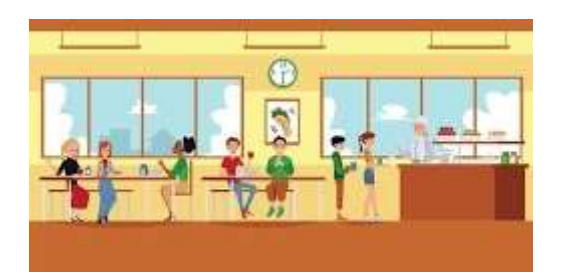

Marca solo un óvalo.

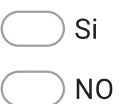

### Cafetería 141.

Marca solo un óvalo.

- Muy Bueno
- Bueno

Malo

Muy malo

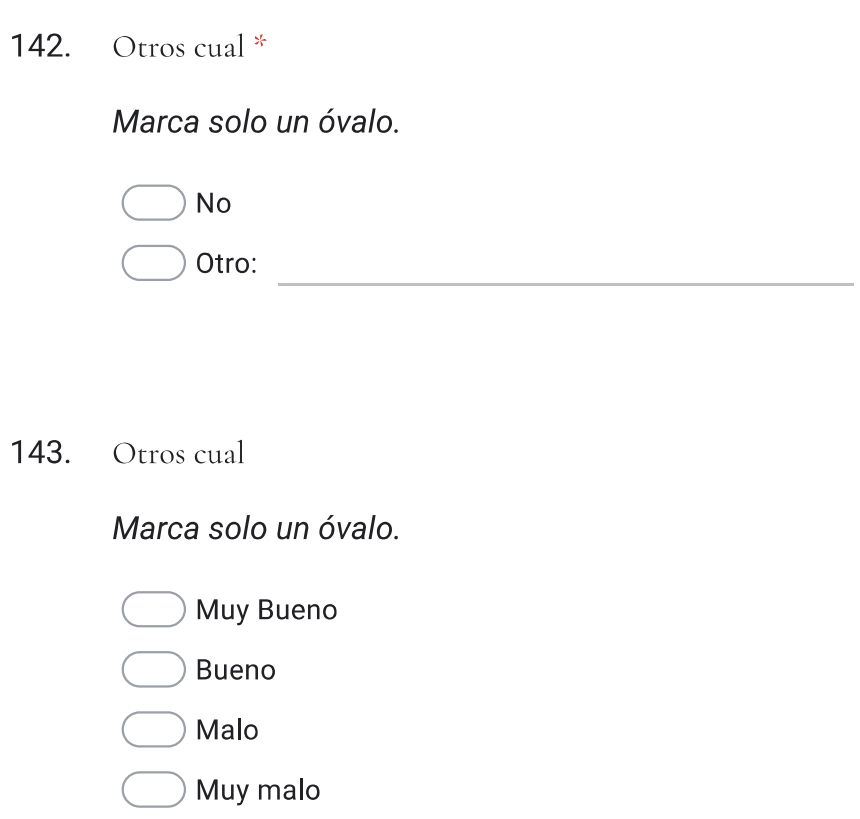

XXIV. ¿Cuál es tu opinión de los servicios que brinda la escuela?

### Inscripciones \* 144.

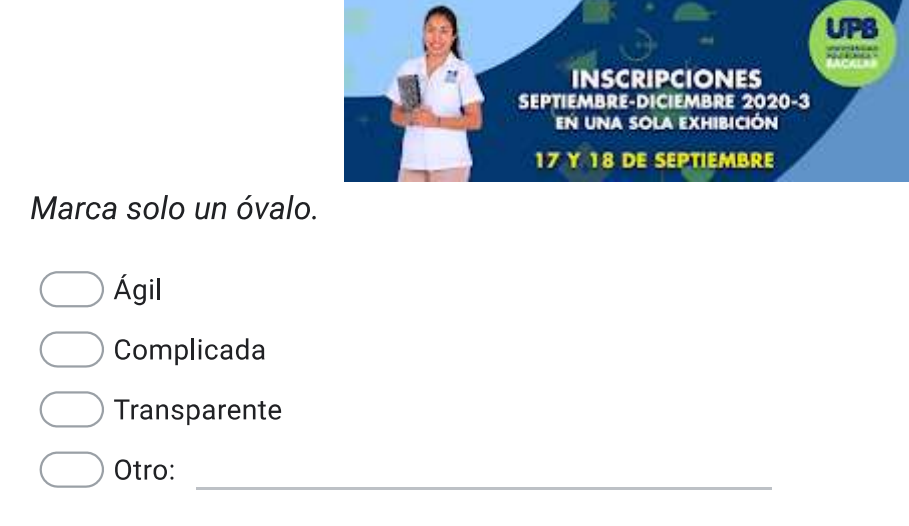

145. Asignación de becas \*

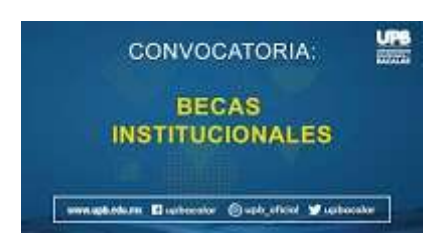

# Marca solo un óvalo.

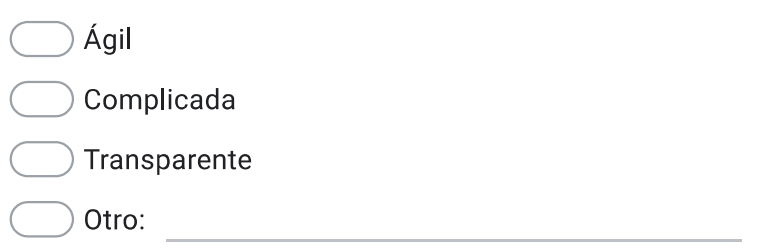

### 146. Pago de colegiaturas \*

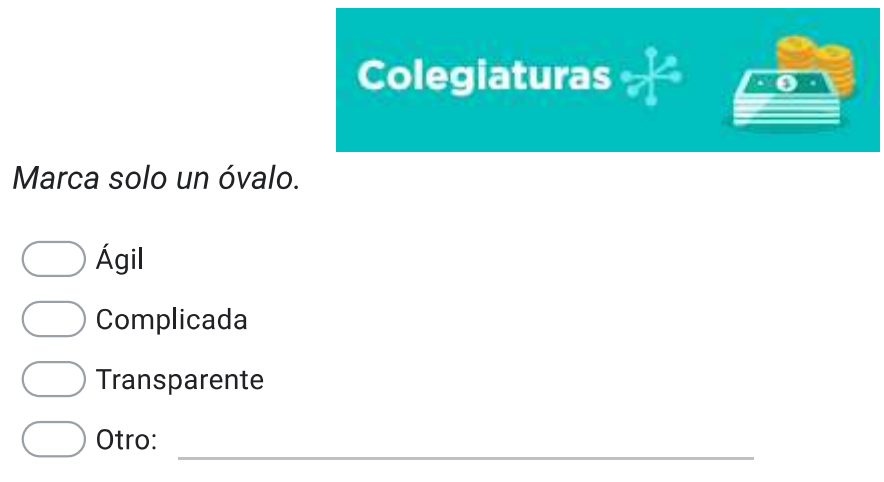

# XXV. Temas de conocimiento como alumno

147. Conoces tus derechos y obligaciones como alumno \*

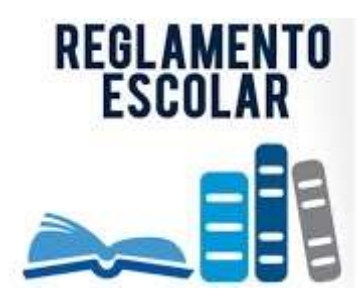

Marca solo un óvalo.

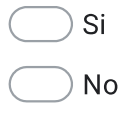

148. Conoces los requisitos para concluir tus estudios y obtener tu título \*

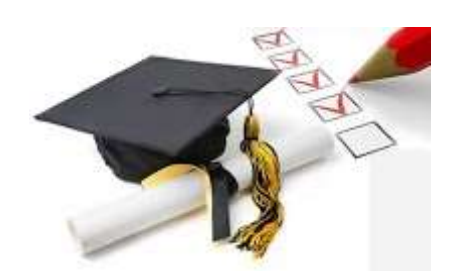

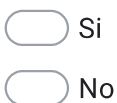

149. Conoces los programas complementarios que brinda la UPB para tu seguridad, medio ambiente y mejora de la calidad educativa \*

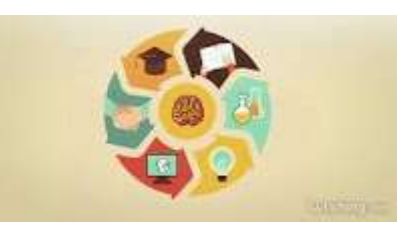

Marca solo un óvalo.

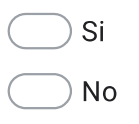

150. Cuantas veces consultas material en el Centro de información \*

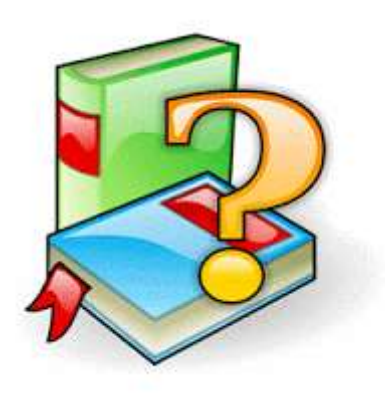

Marca solo un óvalo.

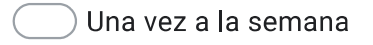

Una vez al mes

- Una vez al cuatrimestre
- Nunca

151. Cuentas con la bibliografía básica de las materias que cursas \*

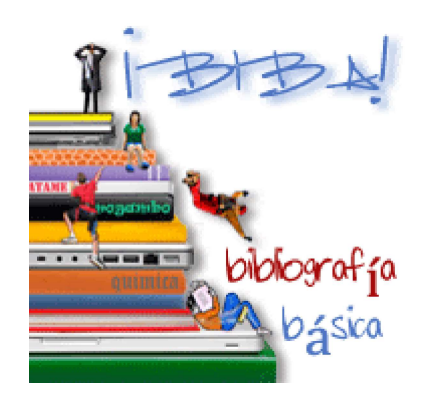

Marca solo un óvalo.

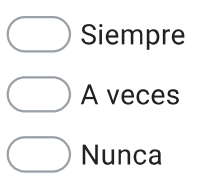

152. Con que frecuencia utilizan las TIC tus maestros \*

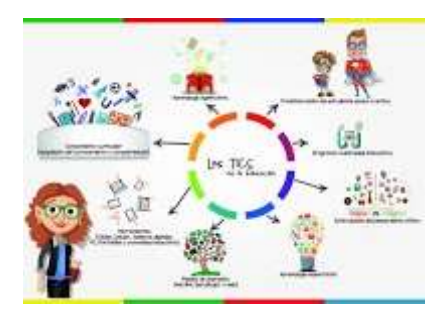

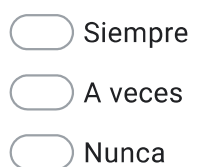

153. La UPB cuenta con con un espacio de apoyo para que realices tus trabajos escolares, investigaciones \*

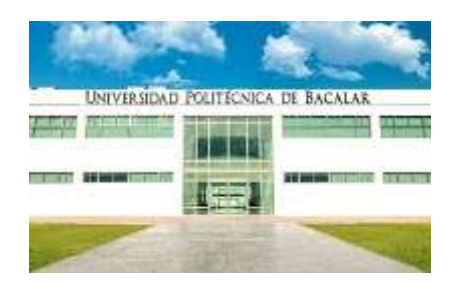

## Marca solo un óvalo.

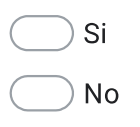

154. La conexión de internet en la UPB es \*

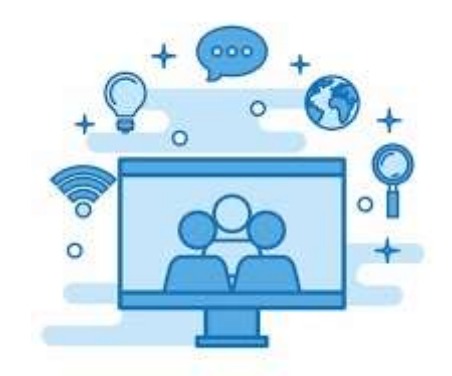

Marca solo un óvalo.

Muy bueno

**Bueno** 

Malo

Muy malo

XXVI. El tutor te ayuda en los problemas que le planteas referente a ...

Autoestima<sup>\*</sup> 155.

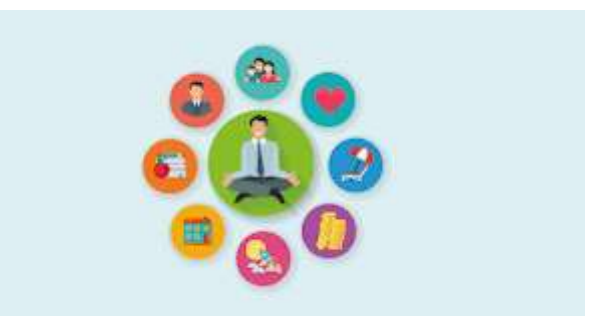

## Marca solo un óvalo.

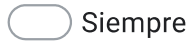

A veces

Nunca

Familiar \* 156.

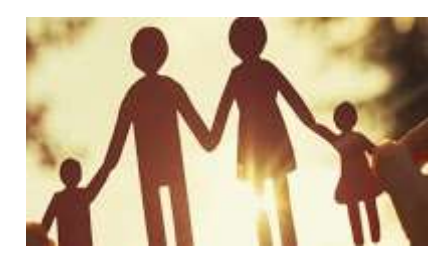

Marca solo un óvalo.

Siempre

A veces

157. Violencia \*

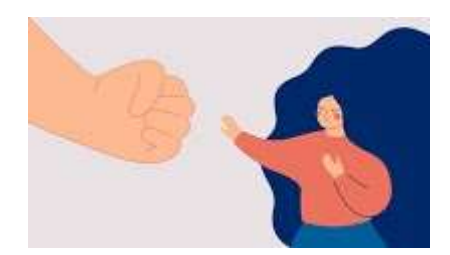

Marca solo un óvalo.

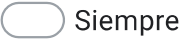

A veces

Nunca

158. Orientación educativa \*

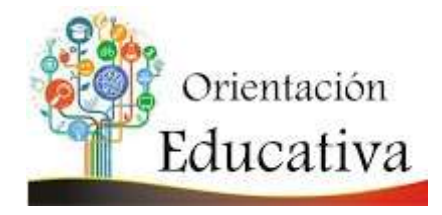

Marca solo un óvalo.

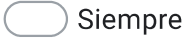

A veces

159. Desinterés por el estudio \*

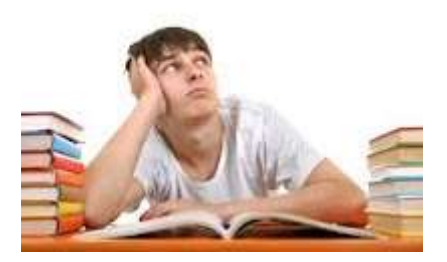

## Marca solo un óvalo.

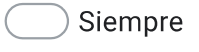

A veces

Nunca

160. Discriminación \*

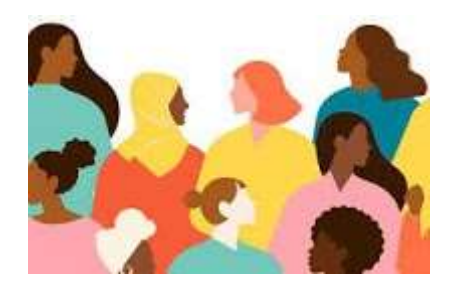

Marca solo un óvalo.

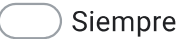

A veces

161. Acoso sexual \*

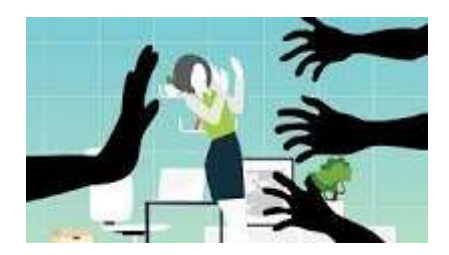

# Marca solo un óvalo.

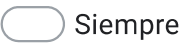

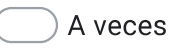

Nunca

#### 162. Ausentismo<sup>\*</sup>

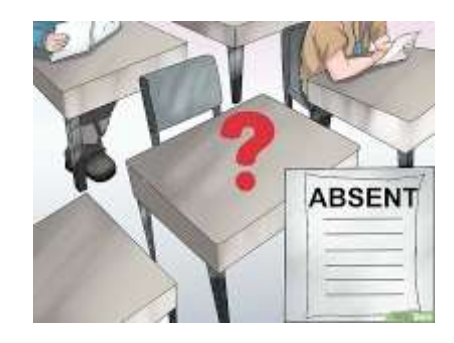

Marca solo un óvalo.

Siempre

A veces

163. Aprendizaje \*

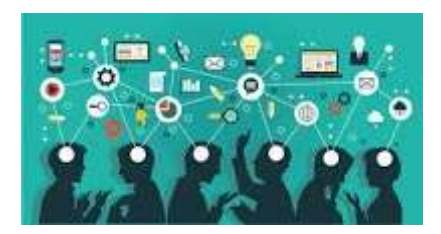

Marca solo un óvalo.

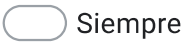

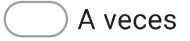

Nunca

Entrega de tareas \* 164.

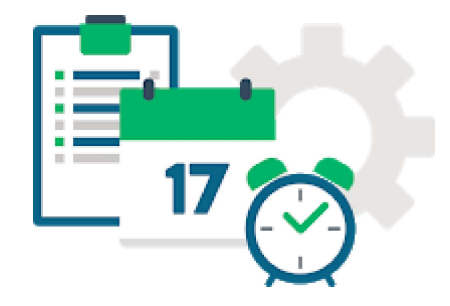

Marca solo un óvalo.

Siempre

A veces

165. Evaluación \*

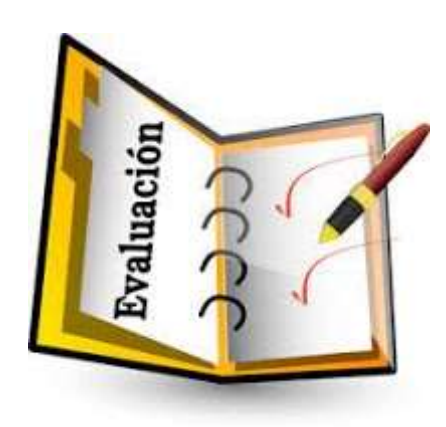

Marca solo un óvalo.

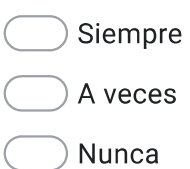

XXVII ¿Cómo calificas el desempeño de...?

166. Docente<sup>\*</sup>

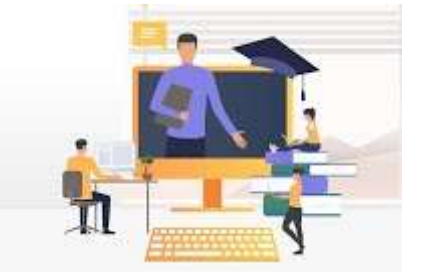

Marca solo un óvalo.

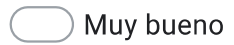

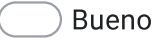

Malo

Muy malo

Tutor<sup>\*</sup> 167.

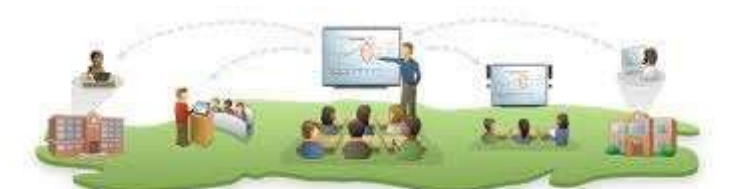

Características del docente tutor

Marca solo un óvalo.

- Muy bueno
- Bueno
- Malo
- Muy malo

#### 168. Coordinadores\*

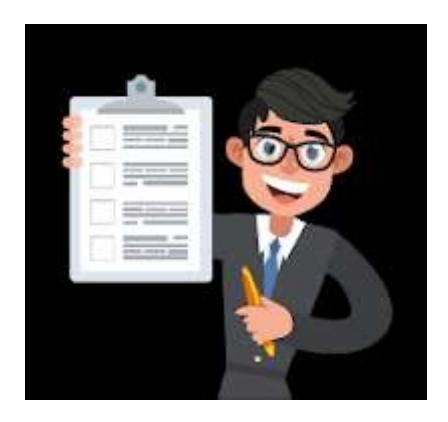

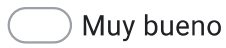

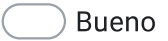

- Malo
- Muy malo

169. Directivos<sup>\*</sup>

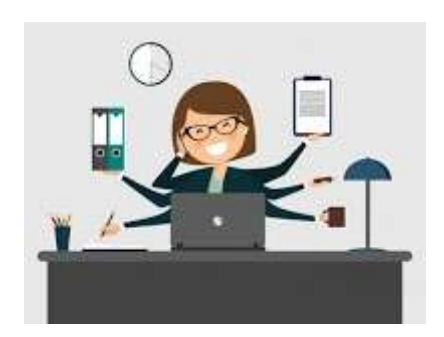

Marca solo un óvalo.

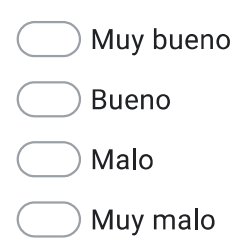

XXVIII. ¿Recibiste algún...?

Recibiste algún apoyo didáctico durante la pandemia \* 170.

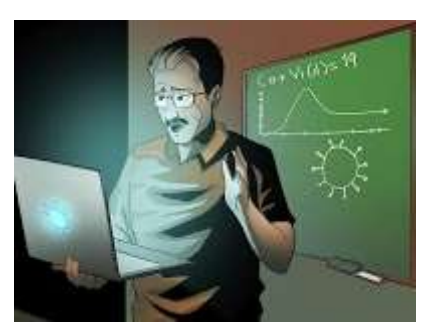

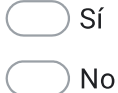

171. Si tu respuesta fue "SI" dinos de que tipo

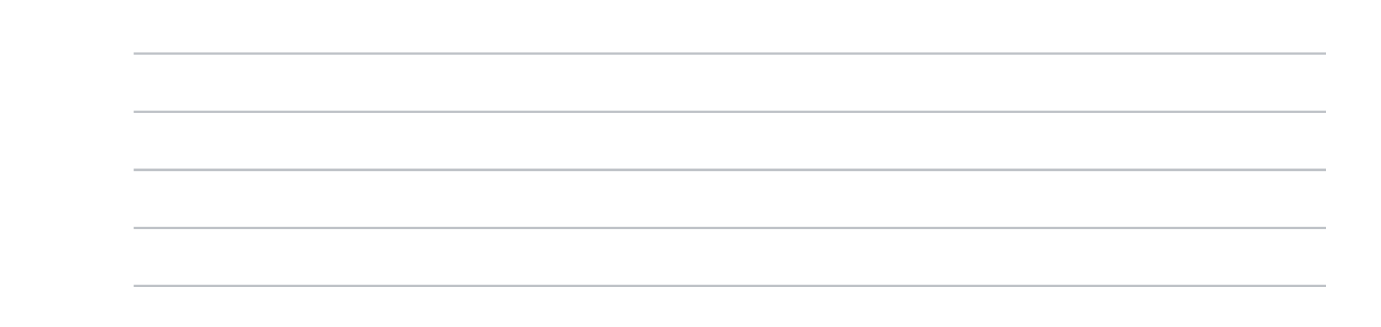

172. Recibiste asesoría académica durante la pandemia \*

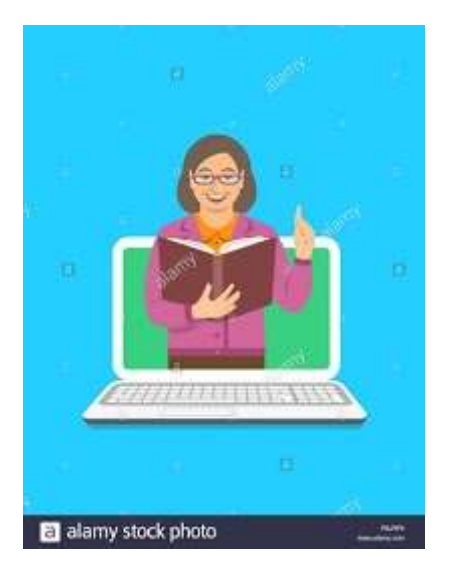

Marca solo un óvalo.

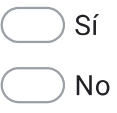

173. Si tu respuesta fue "SI" dinos de que tipo 174. La UPB realizó alguna estrategia para reforzar las asignaturas durante la pandemia \*

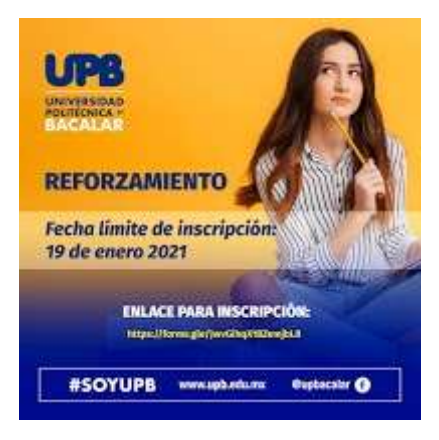

Marca solo un óvalo.

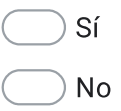

175. Si tu respuesta fue "SI" dinos de que tipo
176. Recibiste apoyo moral, emocional durante la pandemia \*

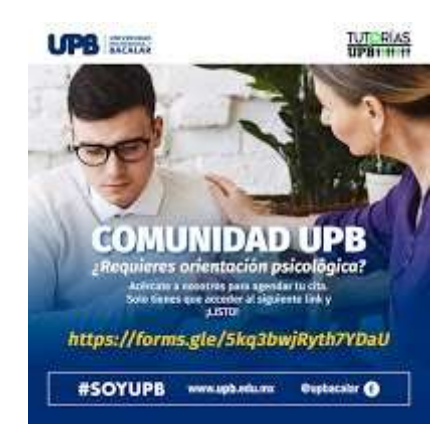

Marca solo un óvalo.

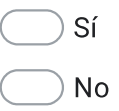

177. Si tu respuesta fue "SI" dinos de que tipo 178. Realizaste alguna actividad para desarrollar tus habilidades socioemocionales durante la pandemia \*

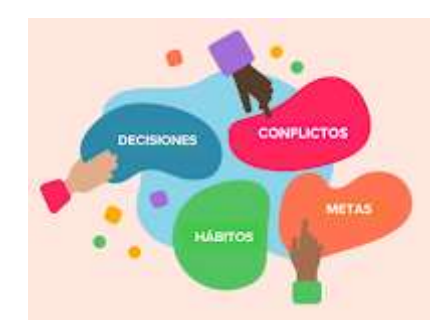

#### Marca solo un óvalo.

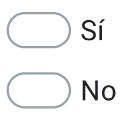

179. Si tu respuesta fue "SI" dinos de que tipo

XXIX. ¿El docente al inicio de cursos te presenta...?

Objetivos generales \* 180.

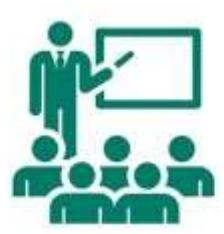

Marca solo un óvalo.

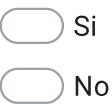

181. Contenidos del programa educativo \*

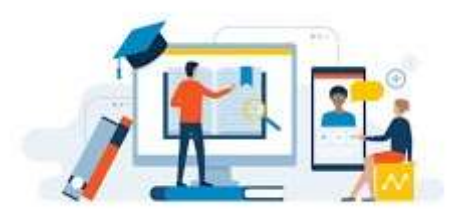

## Marca solo un óvalo.

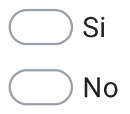

182. Criterios de evaluación \*

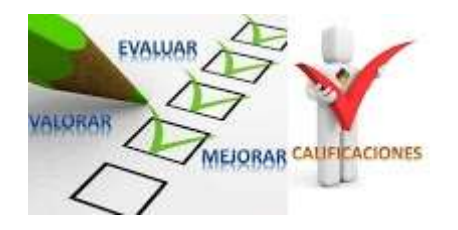

Marca solo un óvalo.

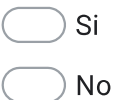

XXX. Los docentes promueven...

Los docentes promueven

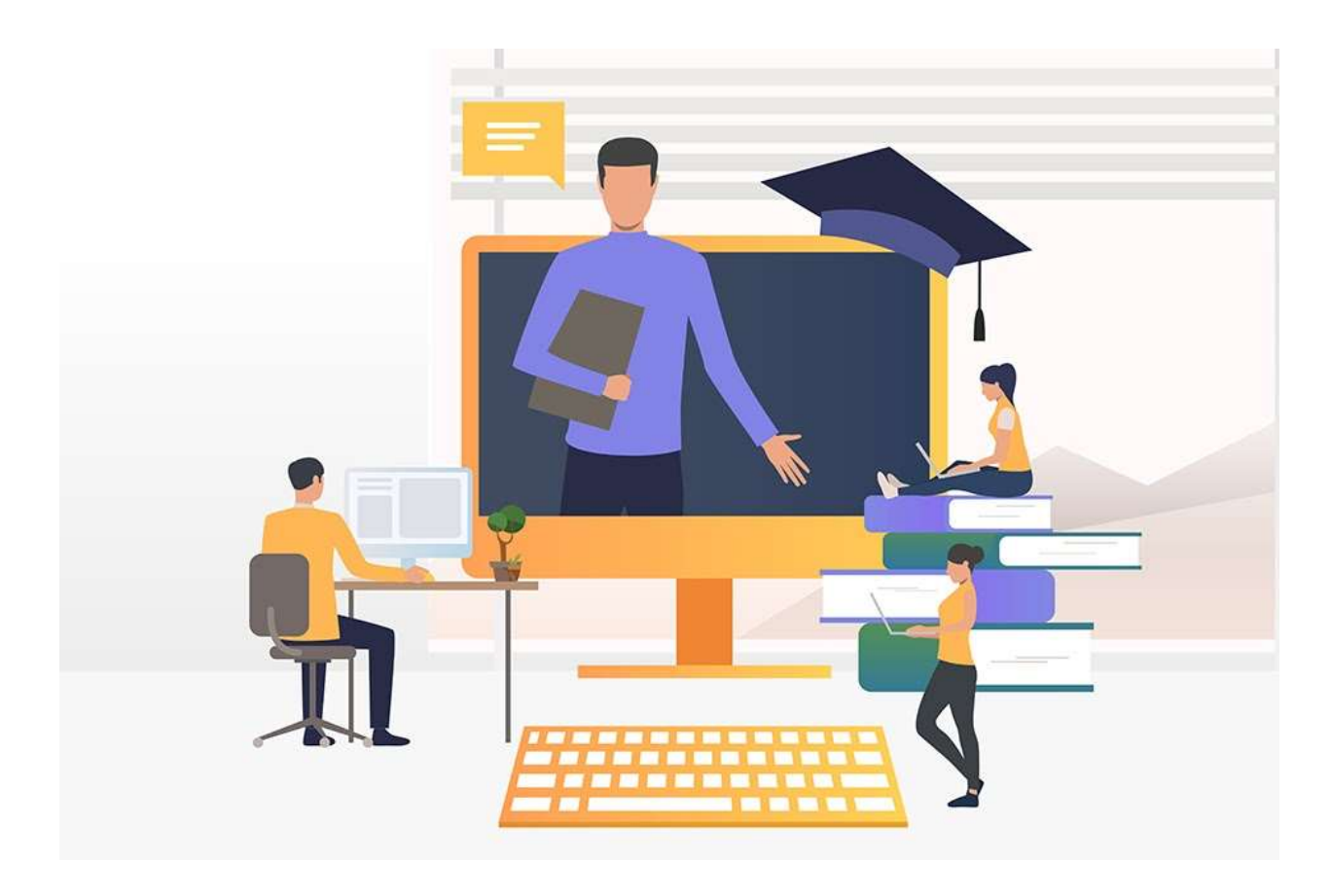

183. Participación de los alumnos \*

# Marca solo un óvalo.

Siempre

A veces

- Nunca
- 184. Participación entre alumnos \*

# Marca solo un óvalo.

Siempre

A veces

185. Escucha puntos de vista de los alumnos \*

Marca solo un óvalo.

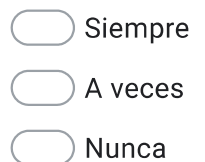

Explica la utilidad de aprender los contenidos \* 186.

# Marca solo un óvalo.

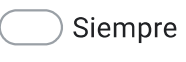

A veces

Nunca

Domina el contenido de la asignatura \* 187.

Marca solo un óvalo.

Siempre

A veces

Nunca

188. Hace lo posible porque todos aprendan el tema de la clase \*

## Marca solo un óvalo.

Siempre

A veces

189. Expone ejemplos relacionando el contenido con la vida cotidiana \*

> Marca solo un óvalo. Siempre

- A veces
- Nunca
- Respeta la creencia de los alumnos \* 190.

## Marca solo un óvalo.

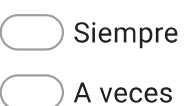

- 
- Nunca
- Propone la solución de los problemas de cada tema visto en clase \* 191.

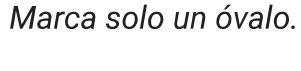

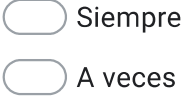

- Nunca
- Es puntual y respeta el horario de clase \* 192.

# Marca solo un óvalo.

Siempre

A veces

193. Aplica evaluación diagnóstica \*

Marca solo un óvalo.

Siempre A veces Nunca

Revisa y retroalimenta los trabajos escolares \* 194.

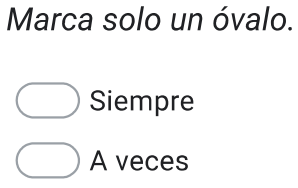

Nunca

Aplica exámenes sobre conocimiento \* 195.

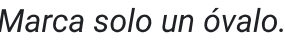

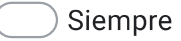

- A veces
- Nunca
- 196. Aplica instrumentos para evaluar competencias \*

#### Marca solo un óvalo.

Siempre

A veces

197. Promueve evaluación entre los estudiantes \*

Marca solo un óvalo.

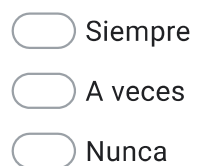

Utiliza instrumentos para que te autoevalúes \* 198.

# Marca solo un óvalo.

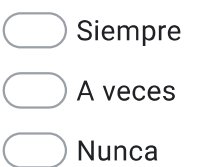

199. Respeta los criterios de evaluación de la asignatura \*

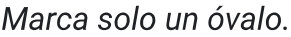

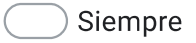

A veces

- Nunca
- 200. Promueve discusiones guiadas como mesas redondos, foros, debates \*

## Marca solo un óvalo.

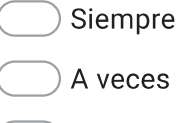

201. Promueve el trabajo colaborativo\*

Marca solo un óvalo.

Siempre

A veces

Nunca

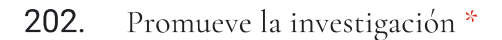

Marca solo un óvalo.

Siempre

A veces

Nunca

Expone y demuestra fuentes de información acorde a los temas de clases \* 203.

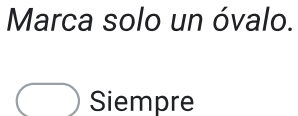

A veces

Nunca

204. Promueve el uso de las TIC \*

# Marca solo un óvalo.

Siempre

A veces

205. Promueve redacción de ensayos \*

Marca solo un óvalo.

Siempre A veces

Nunca

Promueve elaboración de ejercicios prácticos \* 206.

#### Marca solo un óvalo.

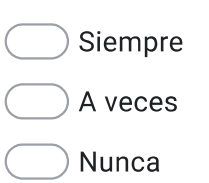

XXIX. Caja de comentarios

207. Nos gustaría saber mas de tu opiniones, por lo que te invitamos a que realices alguna comentario adicional.

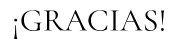

Por tu tiempo en la elaboración de esta encuesta

"Formando Triunfadores"

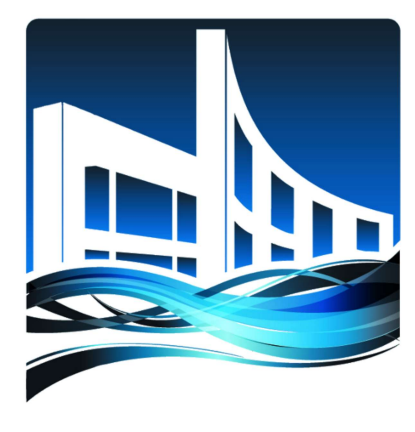

# Universidad Politécnica Formando Triunfadores **BACALAR**

Este contenido no ha sido creado ni aprobado por Google.

**Google Formularios**